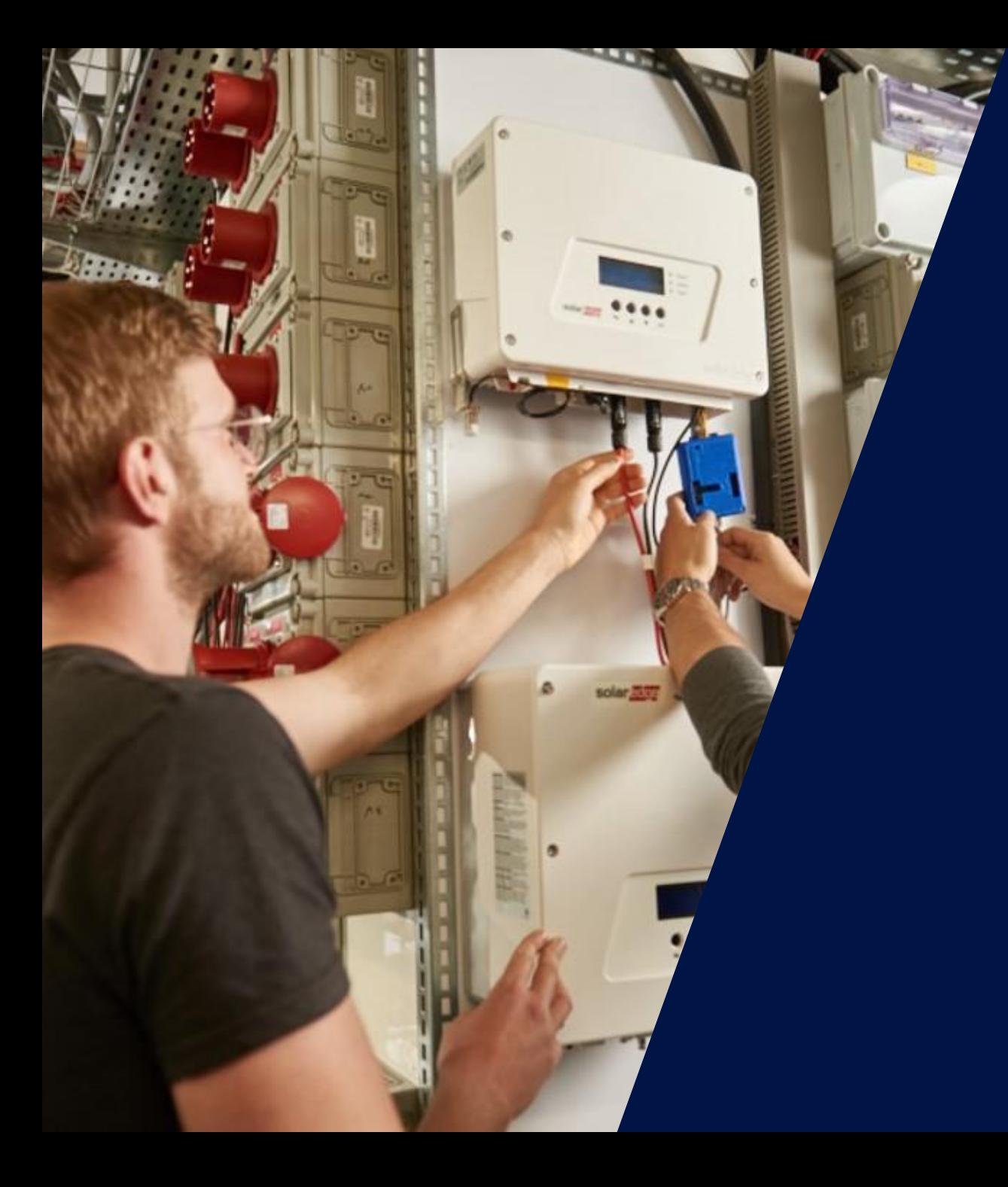

# Diagnostic à distance

Webinaire – 18 mai 2020

solaredge

### Les intervenants SolarEdge aujourd'hui

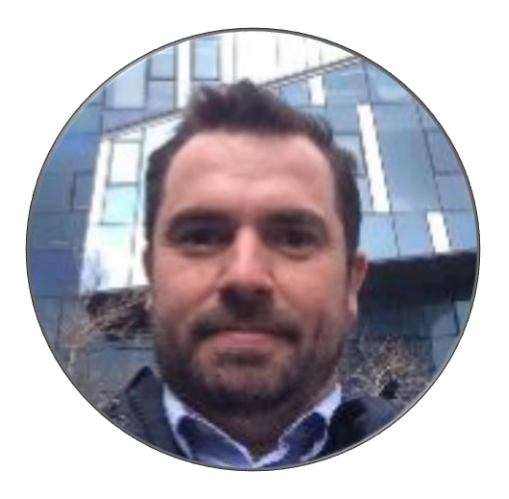

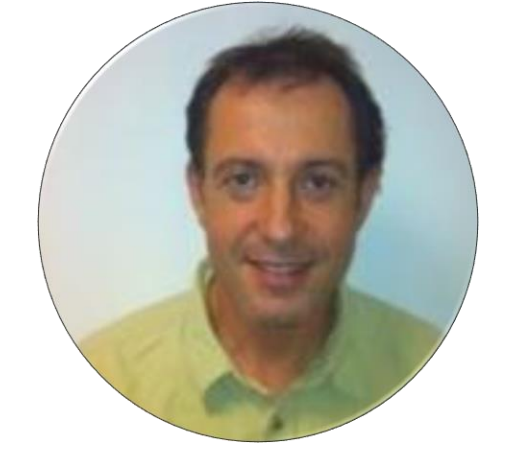

#### **Jonathan SIMEONI** Responsable commercial Sud Ouest

#### **Alain BION** Technical Marketing Manager

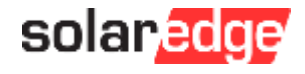

## SolarEdge vous forme à distance

- **Nouveaux webinaires en mai :**
	- Mardi 19 mai à 11h Nouvelles astuces pour vendre vos projets solaires à distance
	- Mercredi 20 mai à 11h Comment vendre la solution de stockage et le backup **SolarEdge**
	- Lundi 25 mai à 11h Démo Designer / Comment optimiser le taux d'autoconsommation
	- Vendredi 29 mai à 14h L'application mobile mySolarEdge : l'app des propriétaires de systèmes
- **Toutes les présentations et replays de nos webinaires sont disponibles sur [notre page dédiée](https://marketing.solaredge.com/acton/fs/blocks/showLandingPage/a/8801/p/p-0769/t/page/fm/0).**

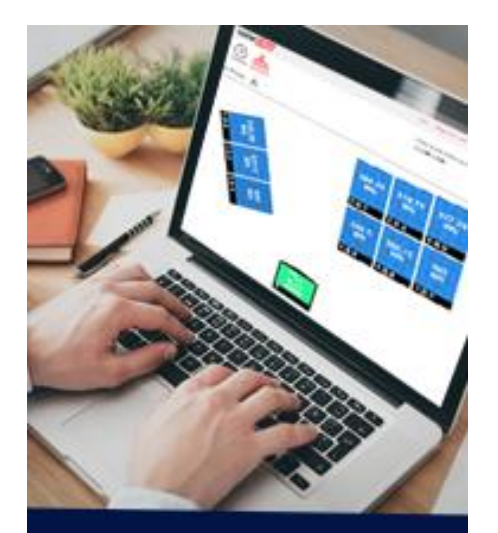

Devenez un expert SolarEdge! Suivez nos webinaires

Inscrivez-vous

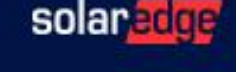

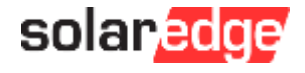

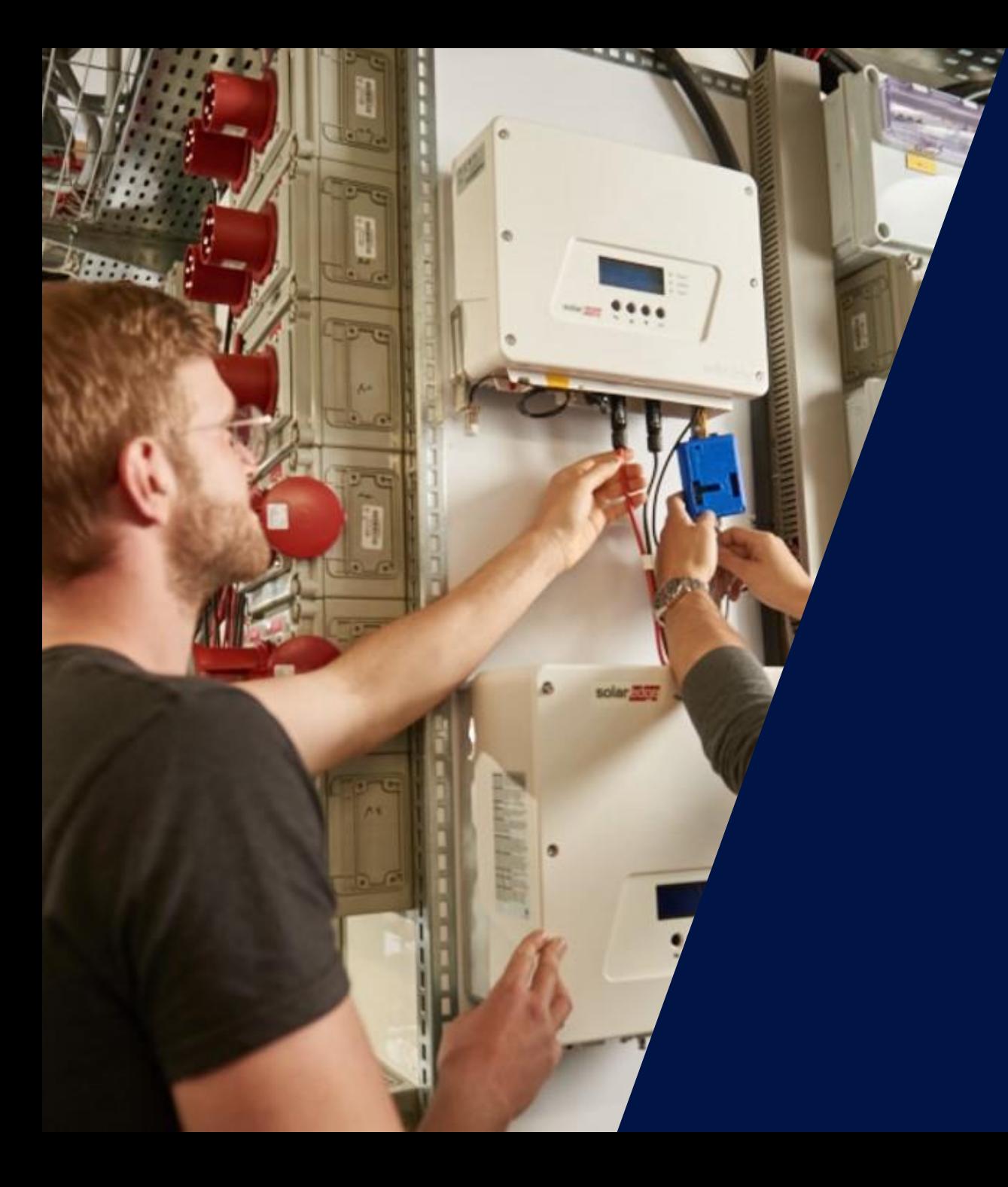

# Diagnostic à distance

Webinaire – 18 mai 2020

solaredge

## Couplage à distance

- Documenter l'état avant / après la procédure de couplage :
	- Noter le nombre d'optimiseurs communicants

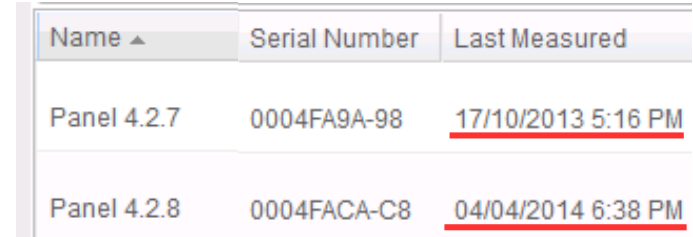

Pour effectuer le couplage (le mieux aux heures de plein soleil), cliquez avec le bouton droit sur l'onduleur et sélectionnez «Choisir une opération», «Coupler» ➔ 13:00

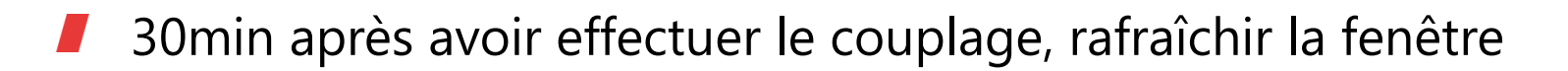

Vérifier qu'aucun optimiseur n'a perdu la communication

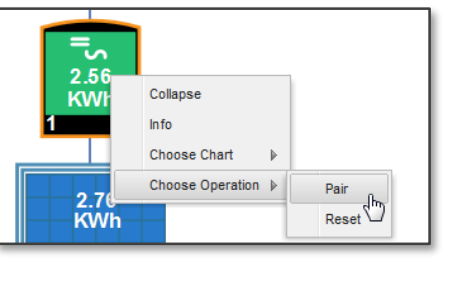

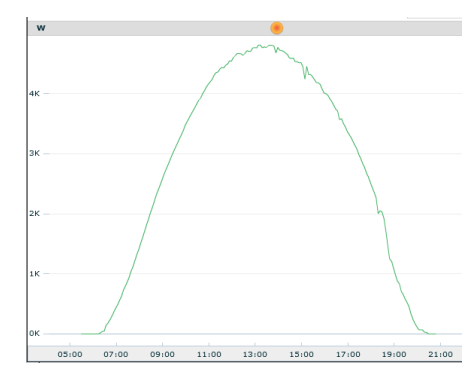

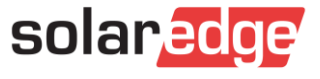

### Liste des indicateurs

Le site a été créé mais n'a pas encore envoyé de données:

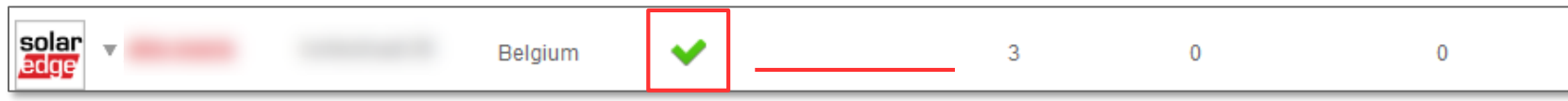

Le site a déjà communiqué mais ne communique plus:

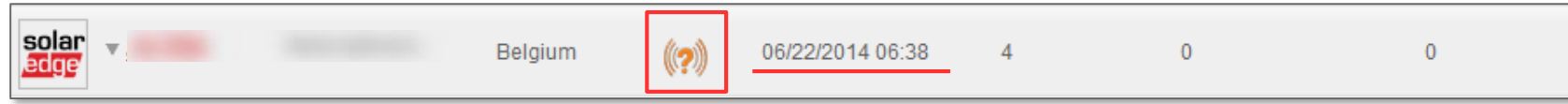

Le site a une ou plusieurs « basses » alertes ouvertes: (Un seul panneau)

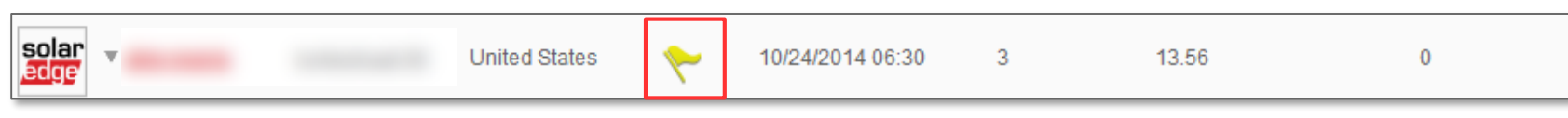

Le site a une ou plusieurs « moyennes » alertes ouvertes: (Un seul panneau ou une chaine)

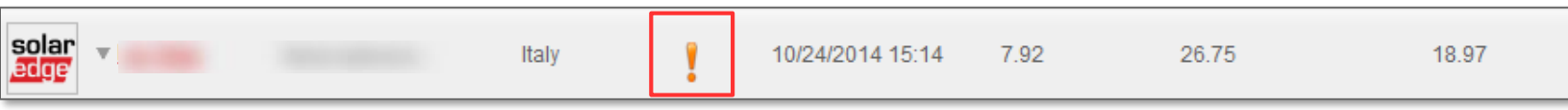

Le site a une ou plusieurs « hautes » alertes ouvertes: (Un onduleur ou une chaine sans production)

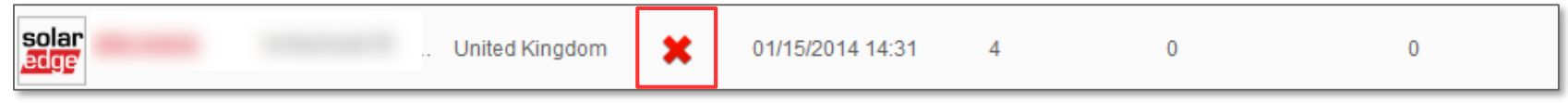

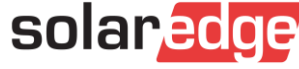

### Recherche de sites présentant des problèmes

- Tous les problèmes ne déclencheront pas une alerte.
- Dans ce cas, vous pouvez regarder le rapport kWh / kWc par rapport aux sites à proximité.

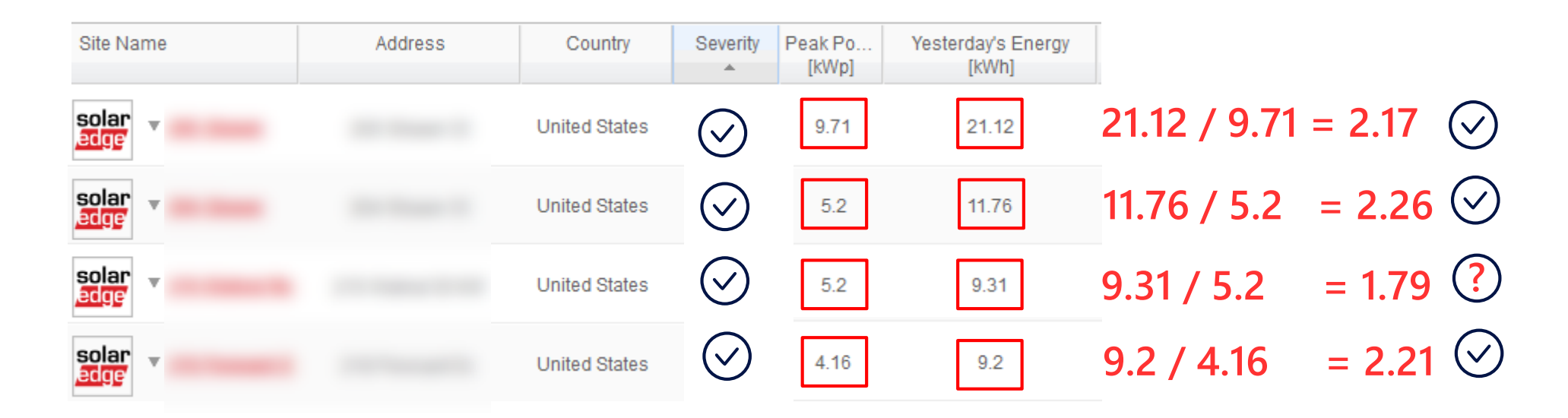

Remarque: Différentes orientations et scénarios d'ombrage affecteront également ce ratio

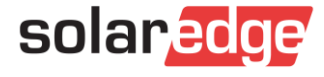

# Etape 1) Vérification de l'onduleur

1a) L'onduleur communique?

1b) L'onduleur produit?

1c) L'onduleur est sous-performant?

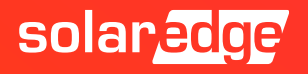

### Etape 1a: l'onduleur communique?

#### **Comment identifier? (Clic droit info)**

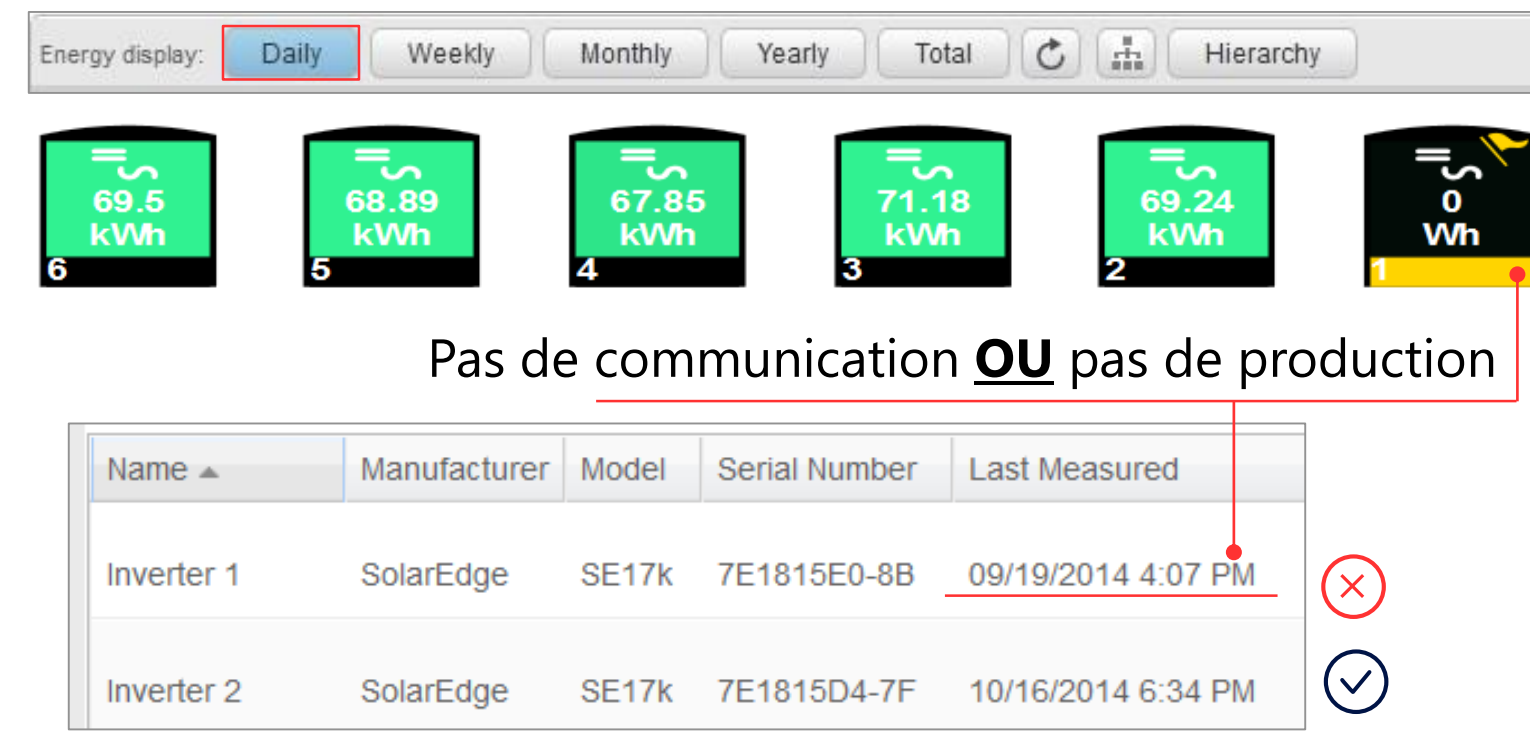

Si « Aucune donnée de l'onduleur » l'alerte suivante va apparaître:

No data received from Inverter 1 in the last Day - check communication  $\sqrt{ }$ No data from inverter

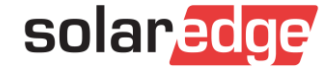

## Etape 1a: l'onduleur communique?

#### **Comment dépanner!**

- L'onduleur a-t-il été remplacé auparavant sans mettre à jour le numéro de série dans l'admin – Agencement logique?
	- **Aller dans « Admin »** « Agencement logique » afin d'échanger le numéro de série
- **Contacter le propriétaire afin de vérifier :** 
	- Si l'onduleur est en marche (LED)
	- L'onduleur est en position « 1 » (Marche)
	- La connexion internet est fonctionnelle
	- Etat de la LED Bleue
		- SI la LED Bleue est allumée mais aucune donnée reçue  $\rightarrow$  Contacter l'assistance SolarEdge
		- Si la LED Bleue est éteinte lancer le test de connexion sur l'application mySolarEdge afin de voir où se trouve le problème.

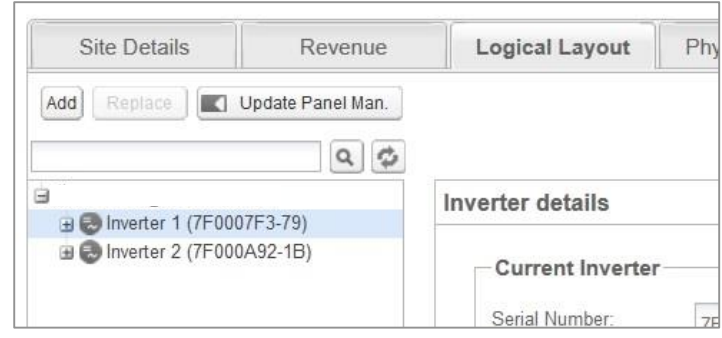

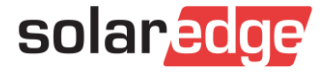

## Etape 1b: l'onduleur produit?

#### Comment identifier? (Clic droit info)

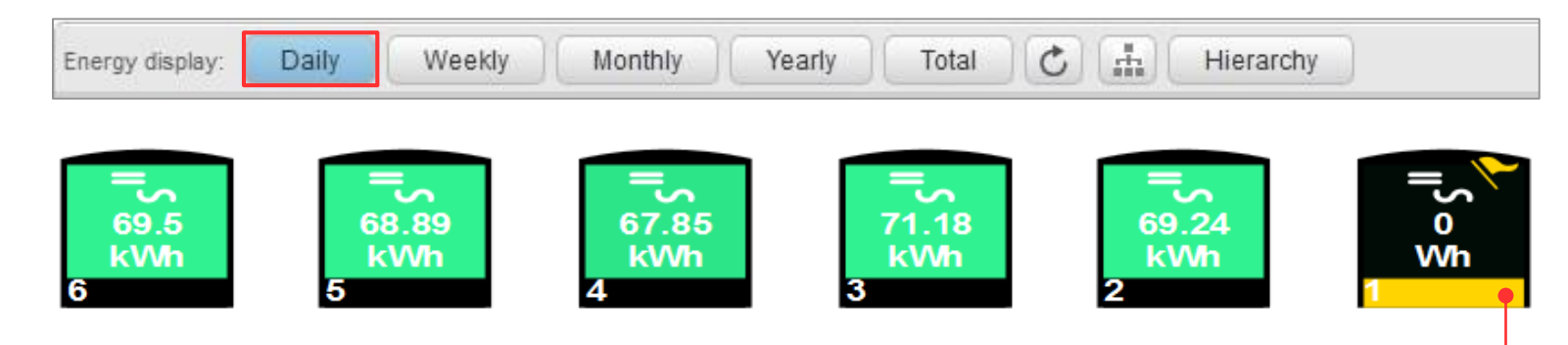

Pas de communication **OU** pas de production

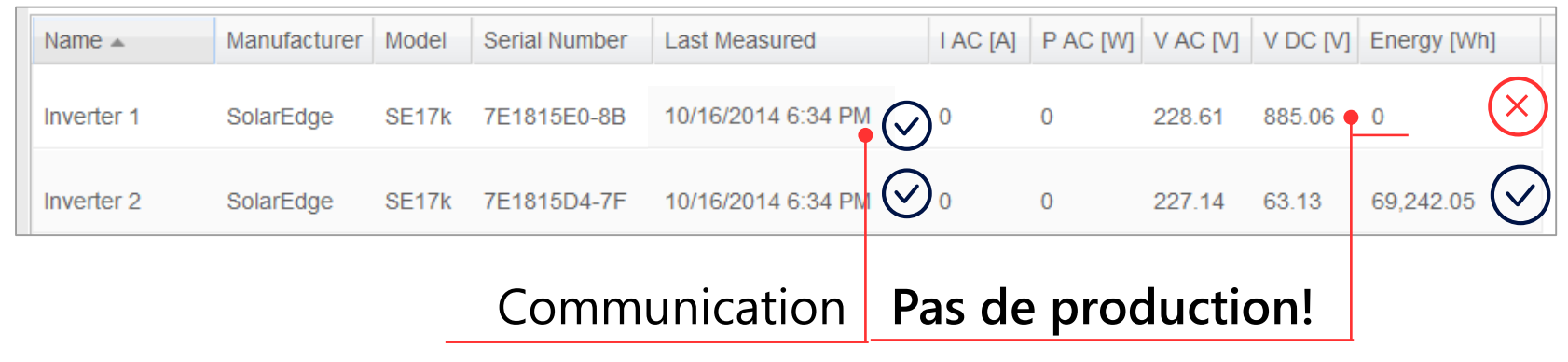

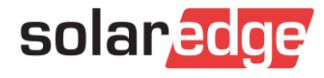

# Etape 1b: l'onduleur produit?

#### Comment identifier?

#### **Vérification de la tension DC**

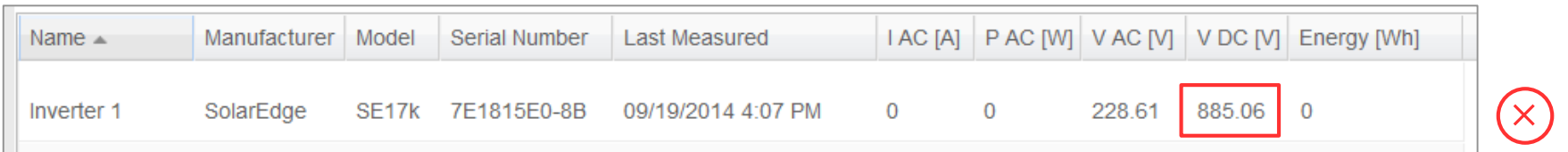

- Si **Vdc = tension de securité**, vérifier:
	- L'interrupteur ON/OF/P est sur ON
	- Est-ce que le système a été couplé ?
- Si **Vdc est plus haut que «** La tension nominale » pour une période longue:
	- Vérifier dans « Agencement » pour une erreur onduleur
	- Vérifier si l'onduleur montre une erreur

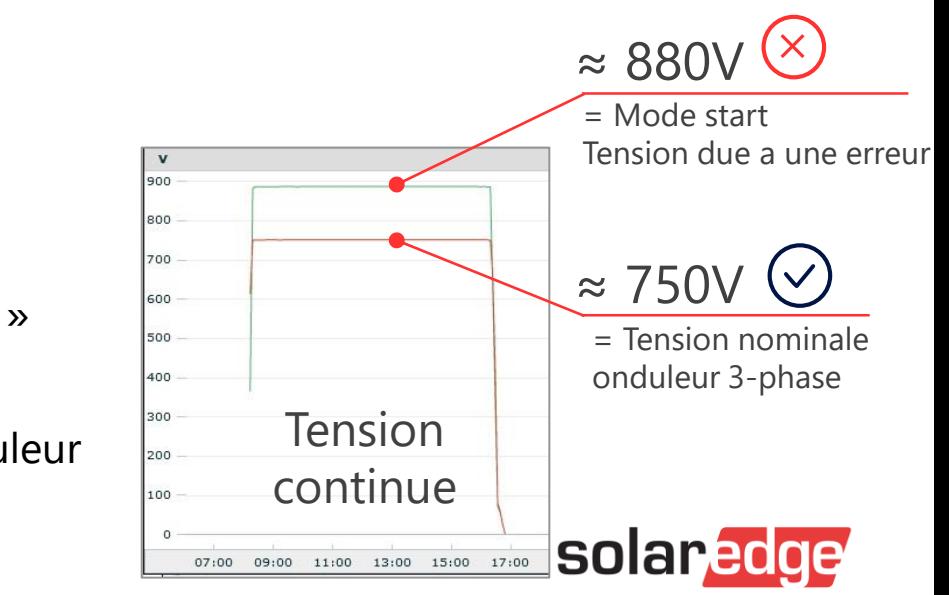

## Etape 1b: l'onduleur produit?

#### Comment dépanner:

**Vérifier si la conception est conforme aux règles de conception SolarEdge (Via Designer)** Si le nombre d'optimiseurs de puissance installés est inférieur au minimum recommandé, il est possible que l'onduleur ne démarre pas en raison d'une tension CC insuffisante. Réparez la conception et couplez le système.

**Vérifier les erreurs de l'onduleur** Cliquer avec le bouton droit de la souris sur l'onduleur dans l'agencement, sélectionner «Info» et vérifier «Données système» et «Erreurs» pour d'éventuels messages d'erreur. Les erreurs de tension et de fréquence CA peuvent être dues à un mauvais réglage du pays de l'onduleur

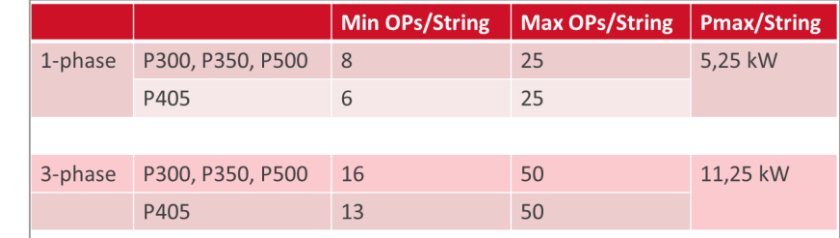

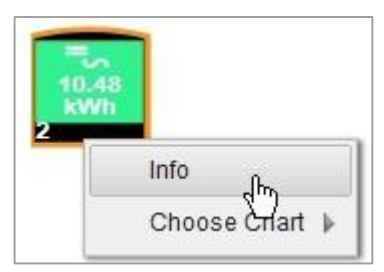

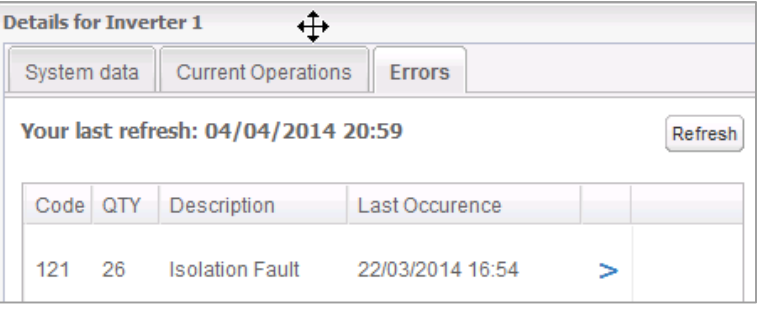

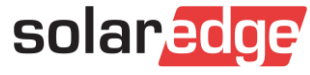

#### Comment identifier?

#### Comparaison entre onduleurs:

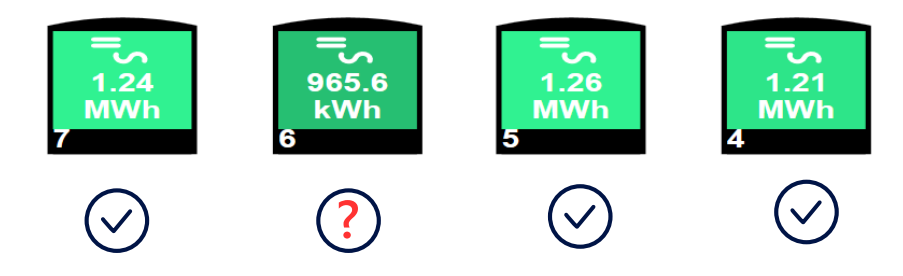

#### Comparaison entre sites :

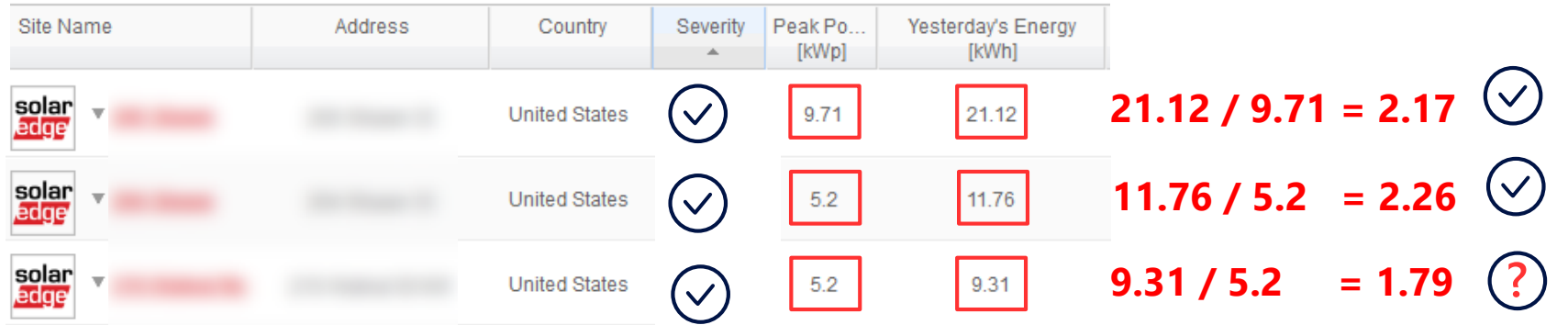

Remarque: assurez-vous de comprendre l'ombrage et l'orientation d'un système avant de juger de ses performances

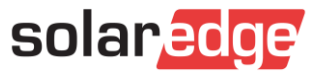

#### Comment identifier?

Sélectionner une journée ensoleillée, lors de la vérification d'un système! Cela facilite la recherche de problèmes.

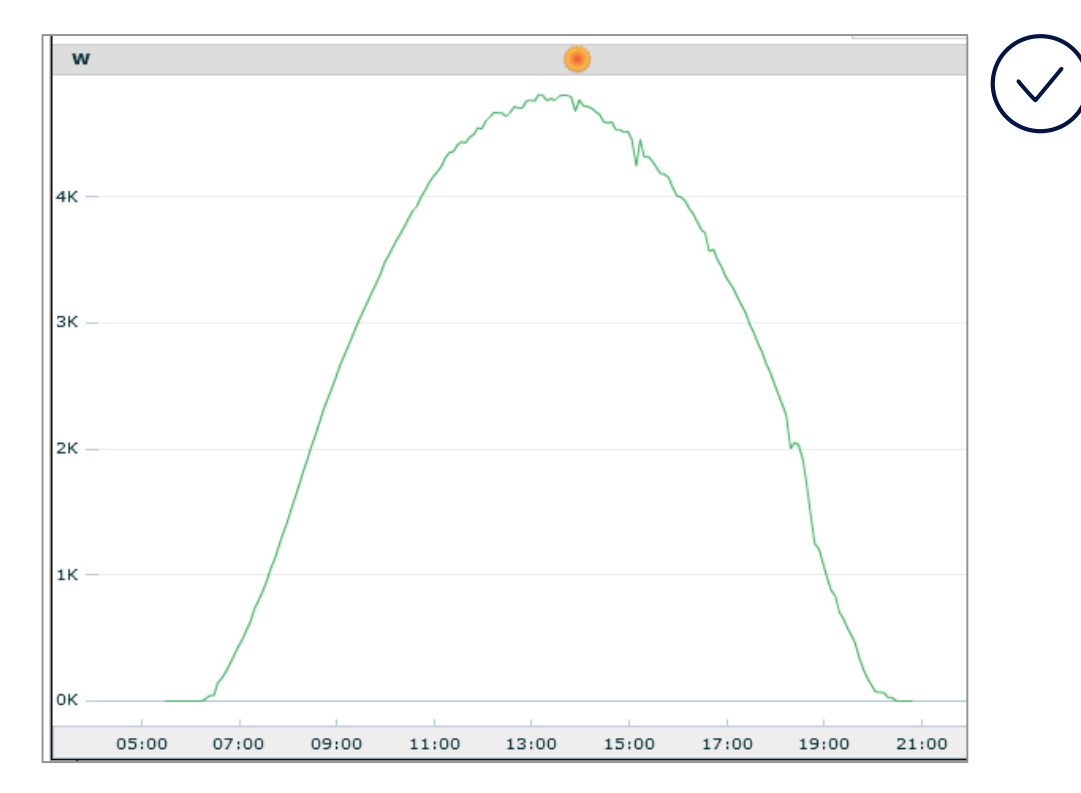

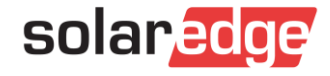

#### Comment identifier?

**Vérification de l'écrêtage de l'onduleur Vérifier la tension DC de l'onduleur (Tension DC au-dessus de la tension nominale)**

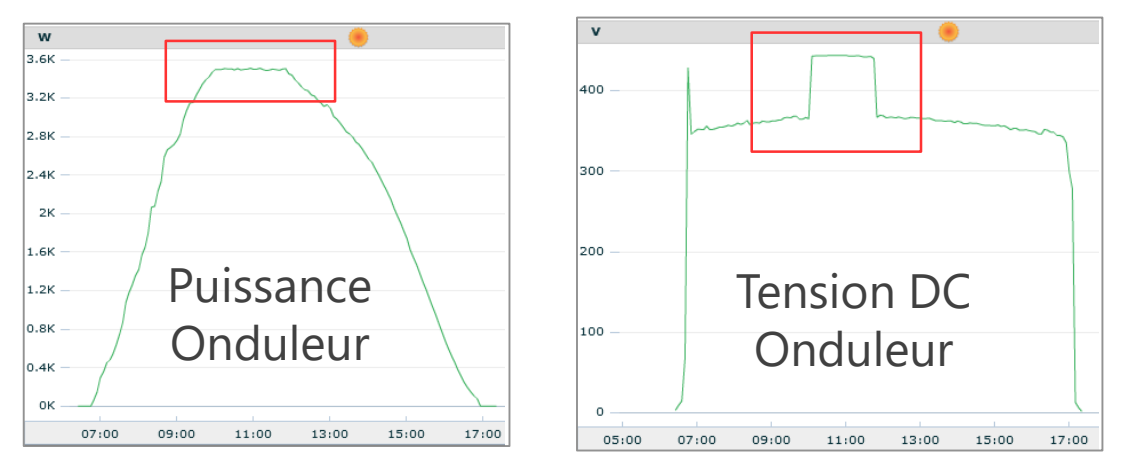

- **L'écrêtage peut être dû à:**  $\overline{\phantom{a}}$ 
	- Onduleur sous dimensionné
	- Une limitation dynamique (Compteur)  $\blacksquare$
	- Au-dessus de la température (Nettoyage des ventilateurs/radiateurs, vérifier les espaces)
	- Un problème technique (contacter SolarEdge)

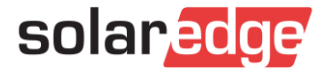

#### Comment dépanner :

**La courbe de puissance semble hachée malgré des conditions parfaitement ensoleillées** L'onduleur peut s'arrêter en raison d'une erreur.

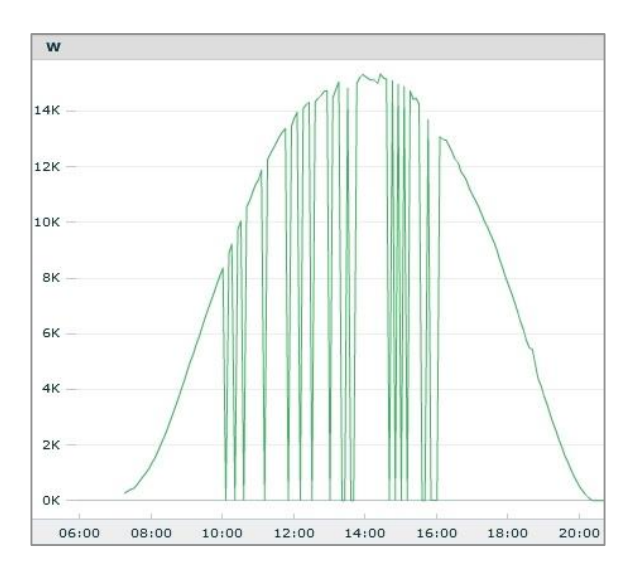

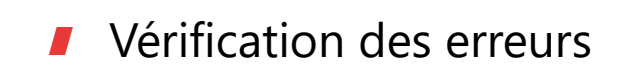

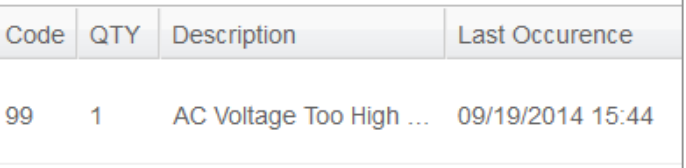

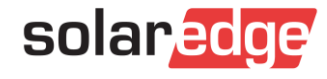

#### Comment dépanner :

**L'onduleur produit beaucoup moins que les autres onduleurs d'un même site** Problème possible avec une chaine.

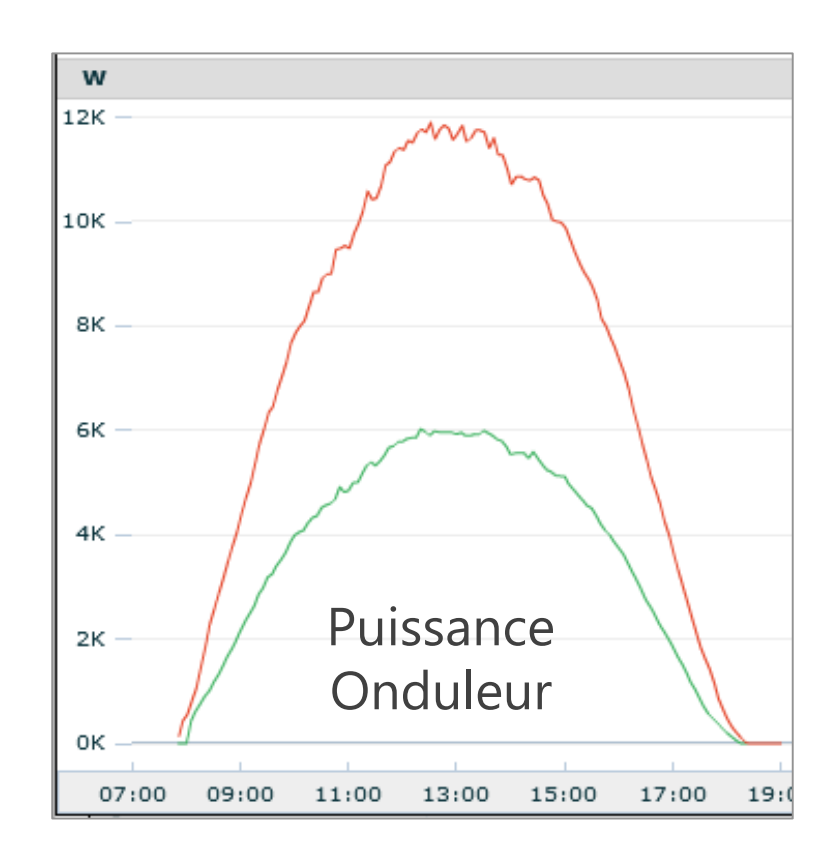

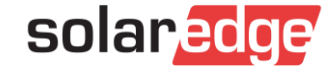

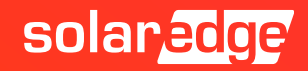

#### **Chaine sous performante ?**

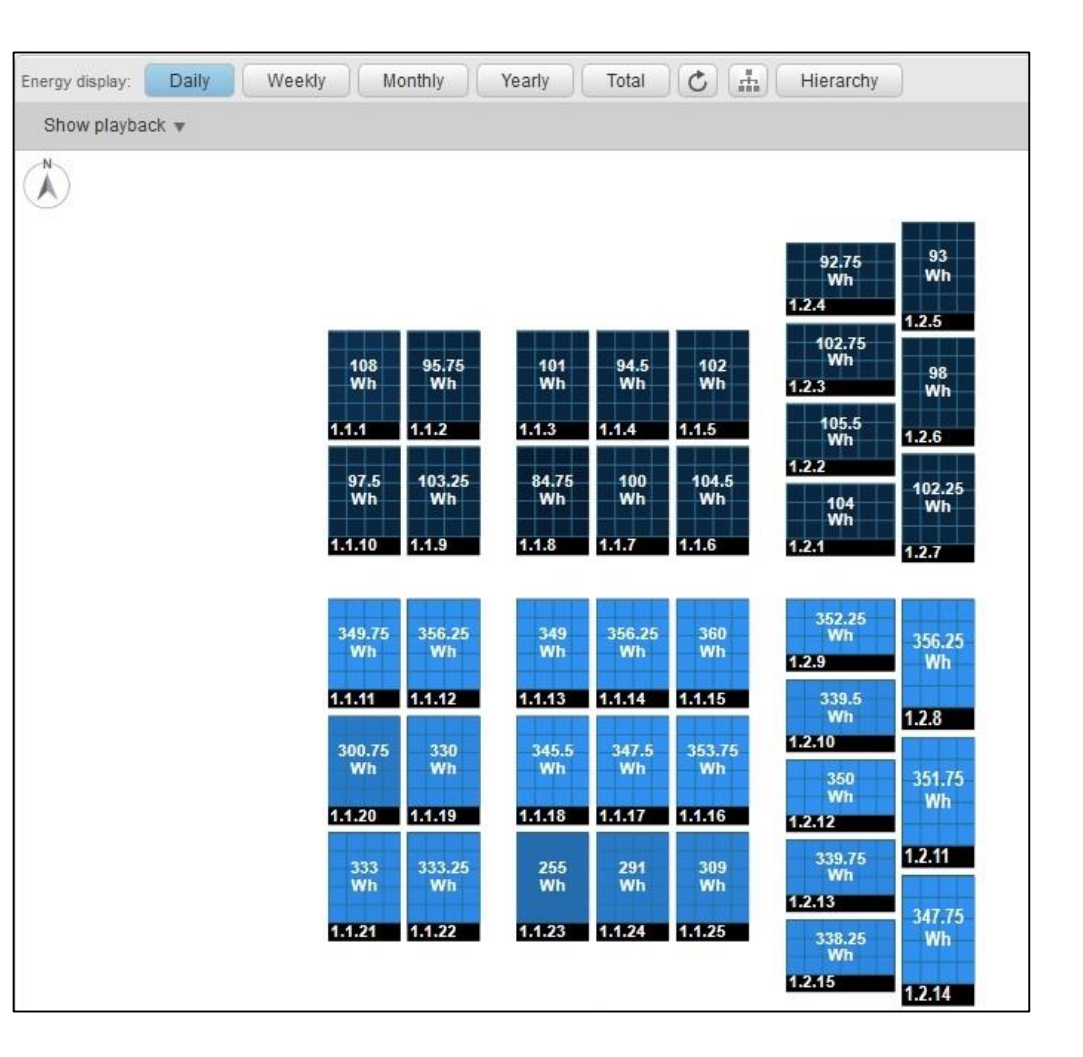

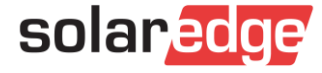

La modification du temps montre que tous les modules produisent à peu près de la même façon

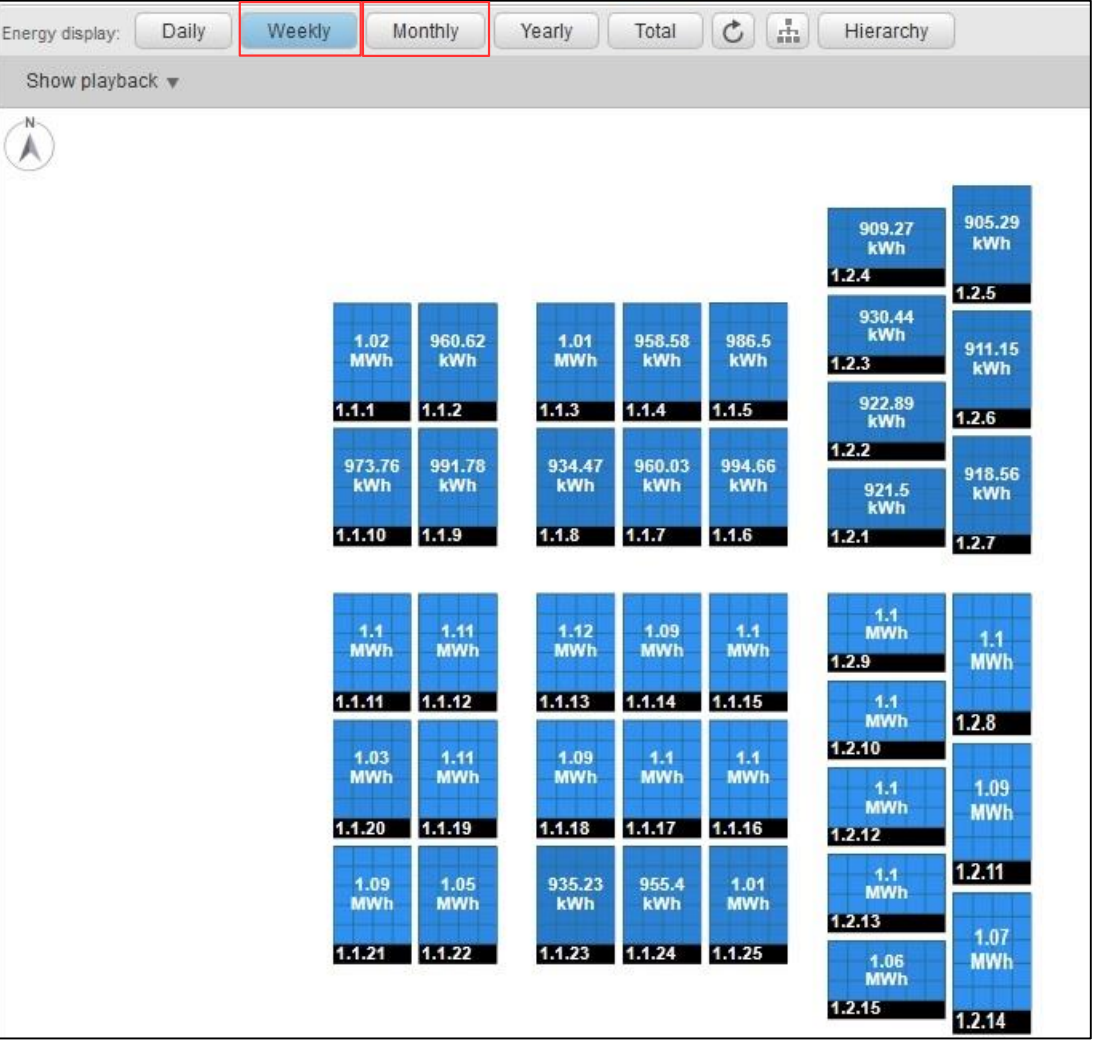

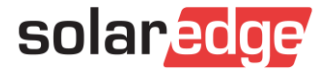

#### Vue à 10h30

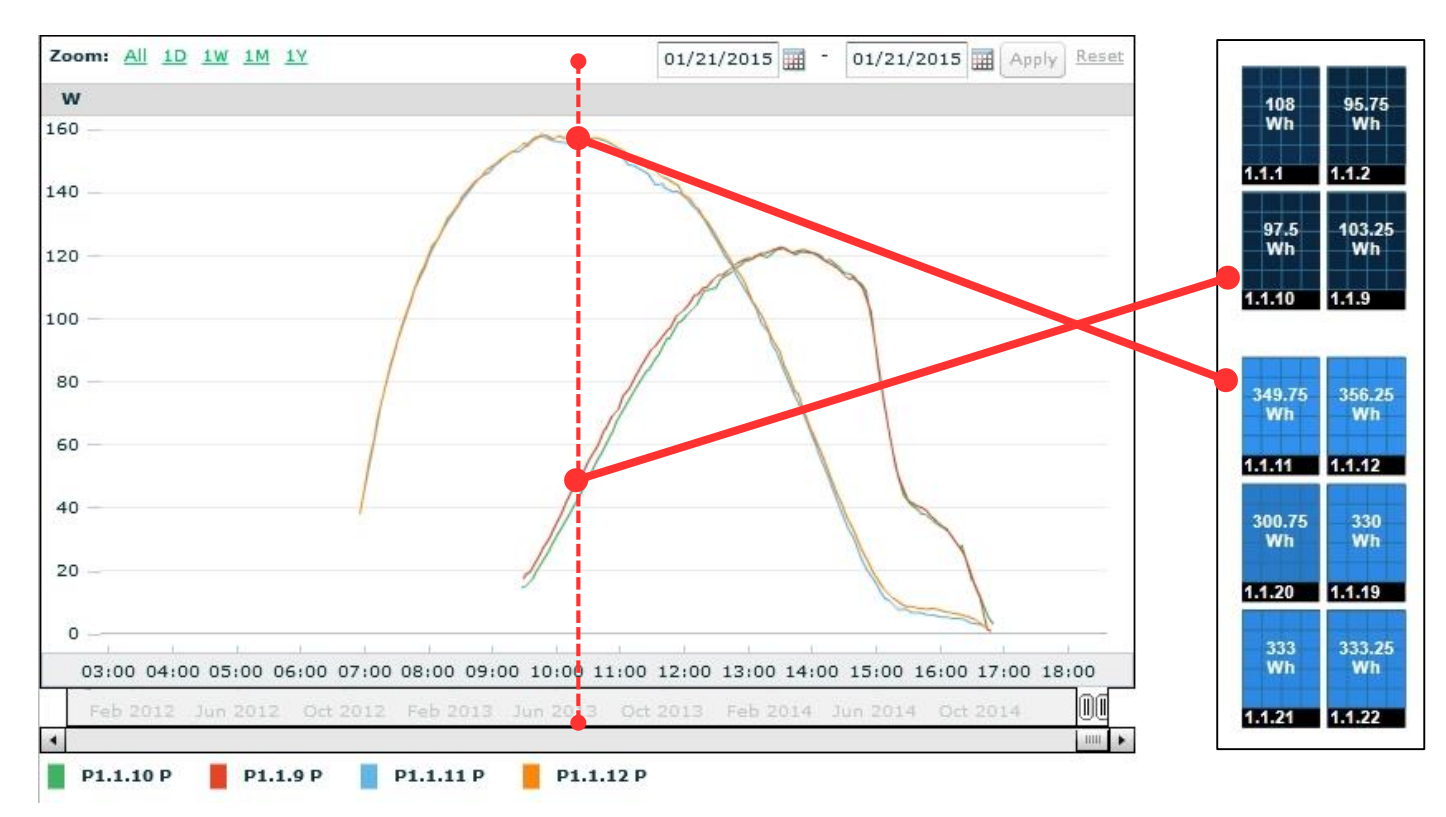

En regardant les courbes de puissance du module, on peut voir que les tableaux sont configurés dans une configuration Est / Ouest

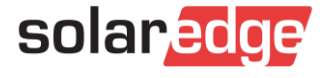

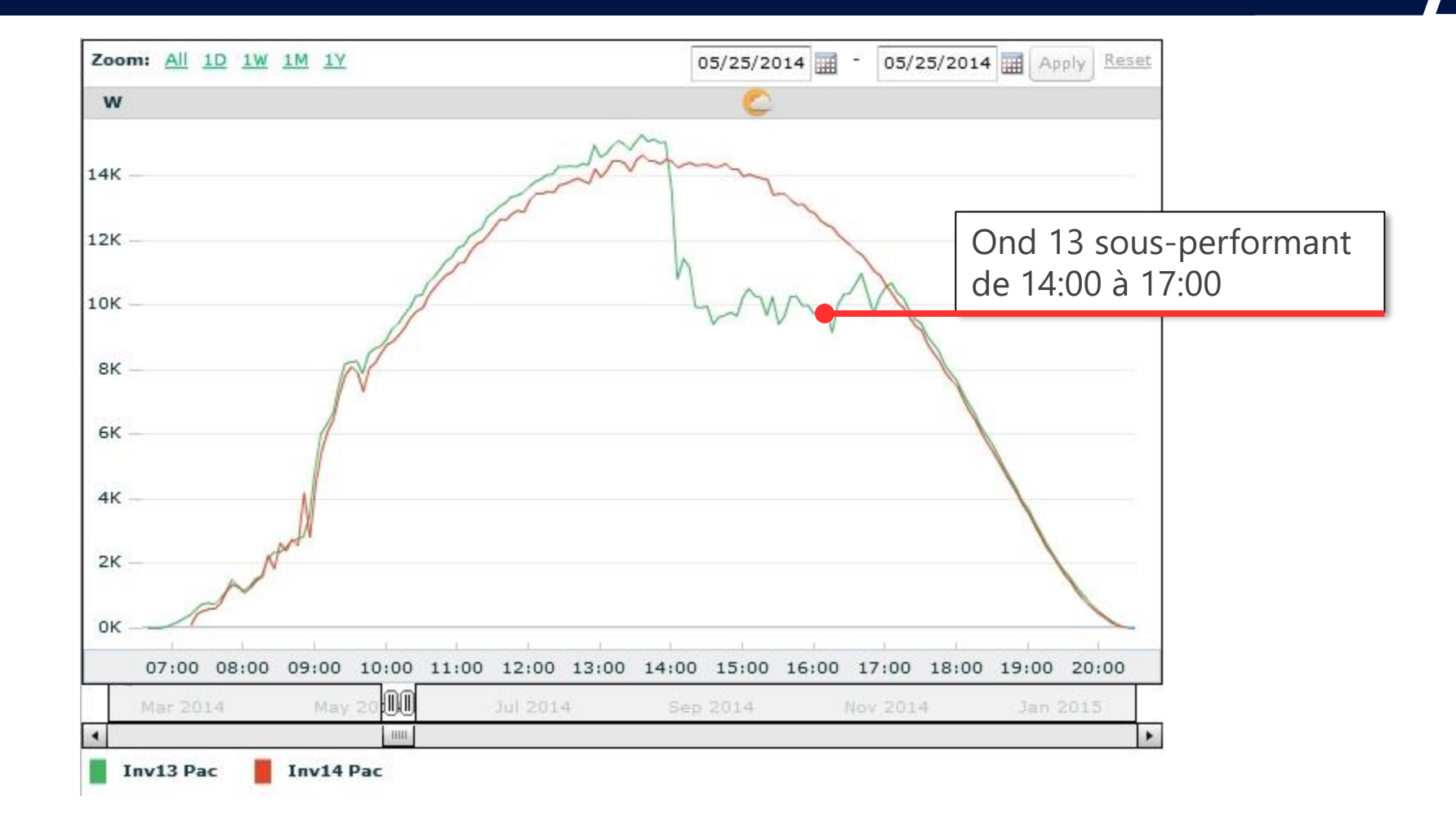

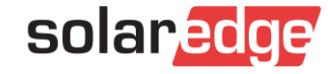

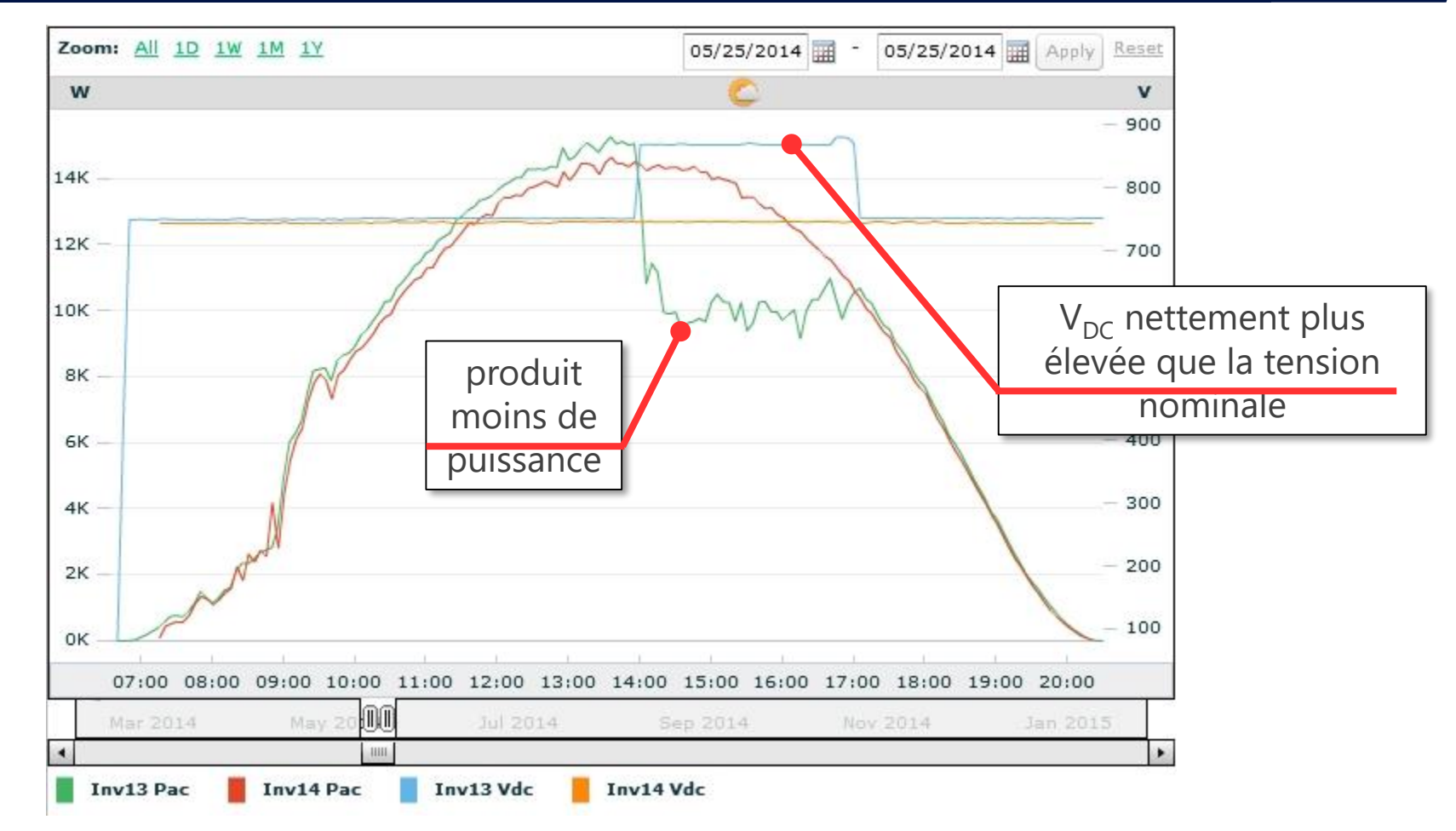

Une indication claire de la réduction de puissance (dynamique) (élévation de la température, gestion intelligente de l'énergie)

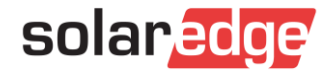

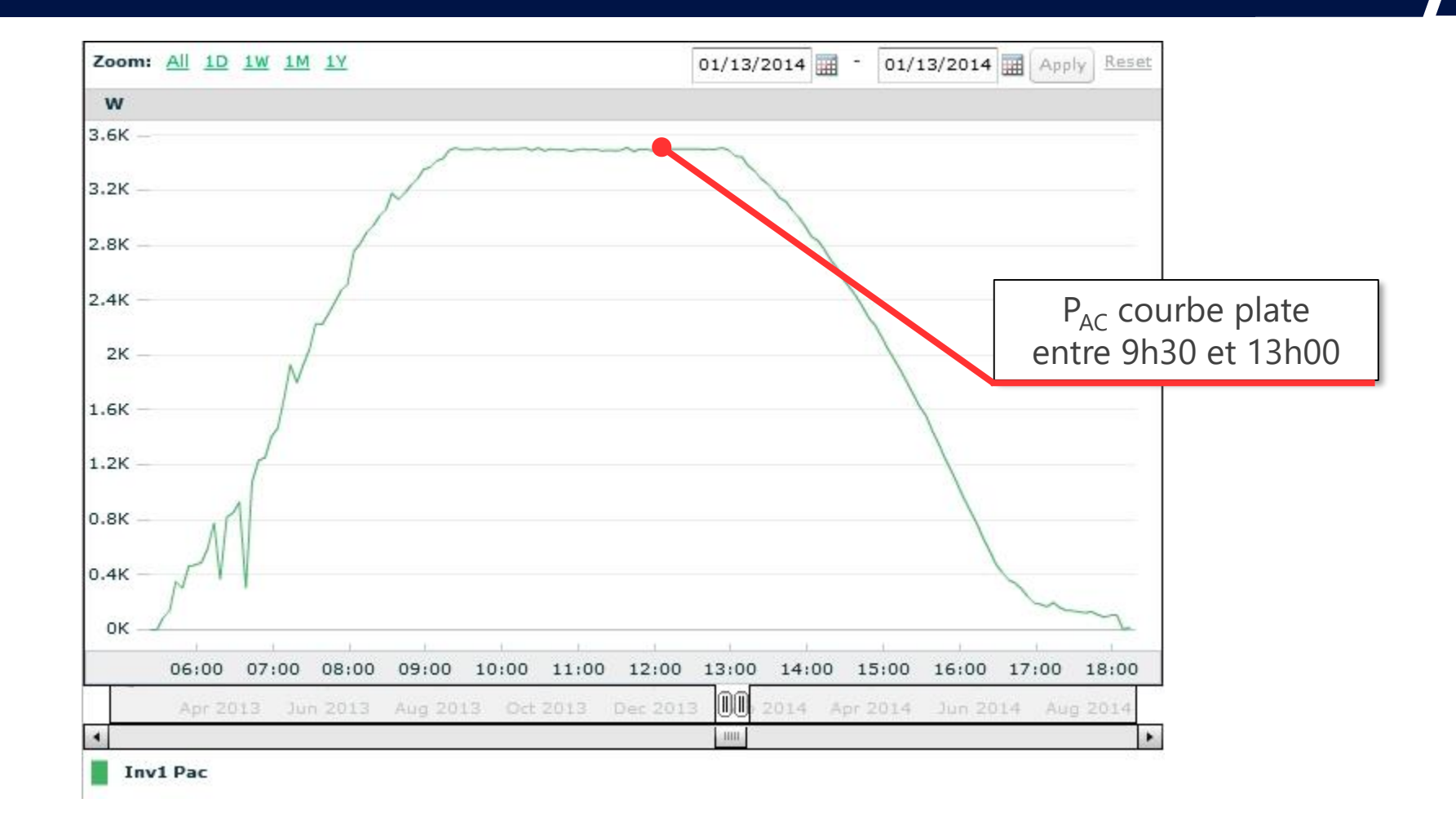

**Première indication de la réduction de puissance** 

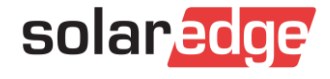

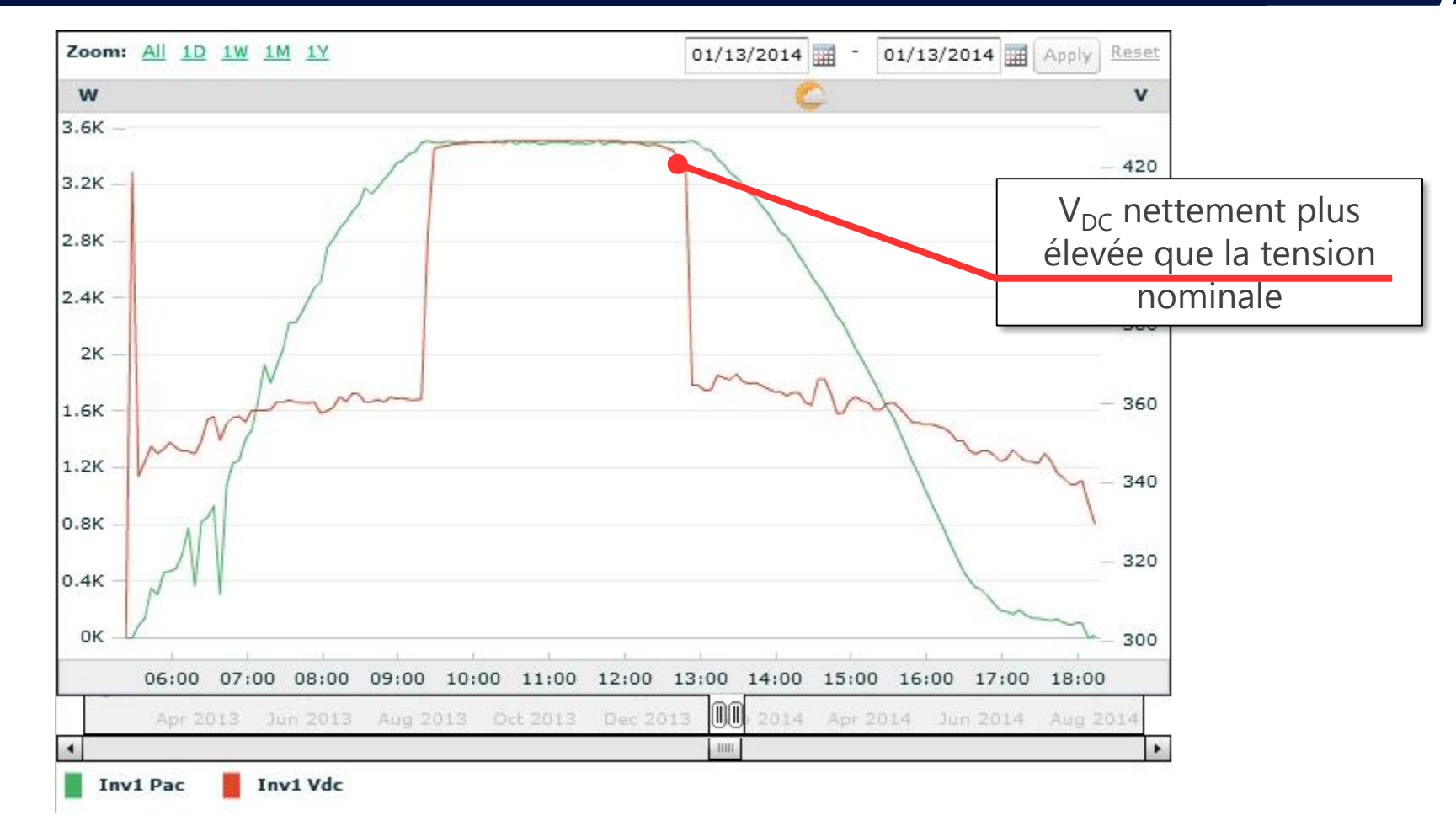

Confirmation de la réduction de puissance (statique) (Limite AC de l'onduleur, limite de puissance / courant configurée)

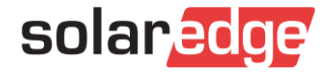

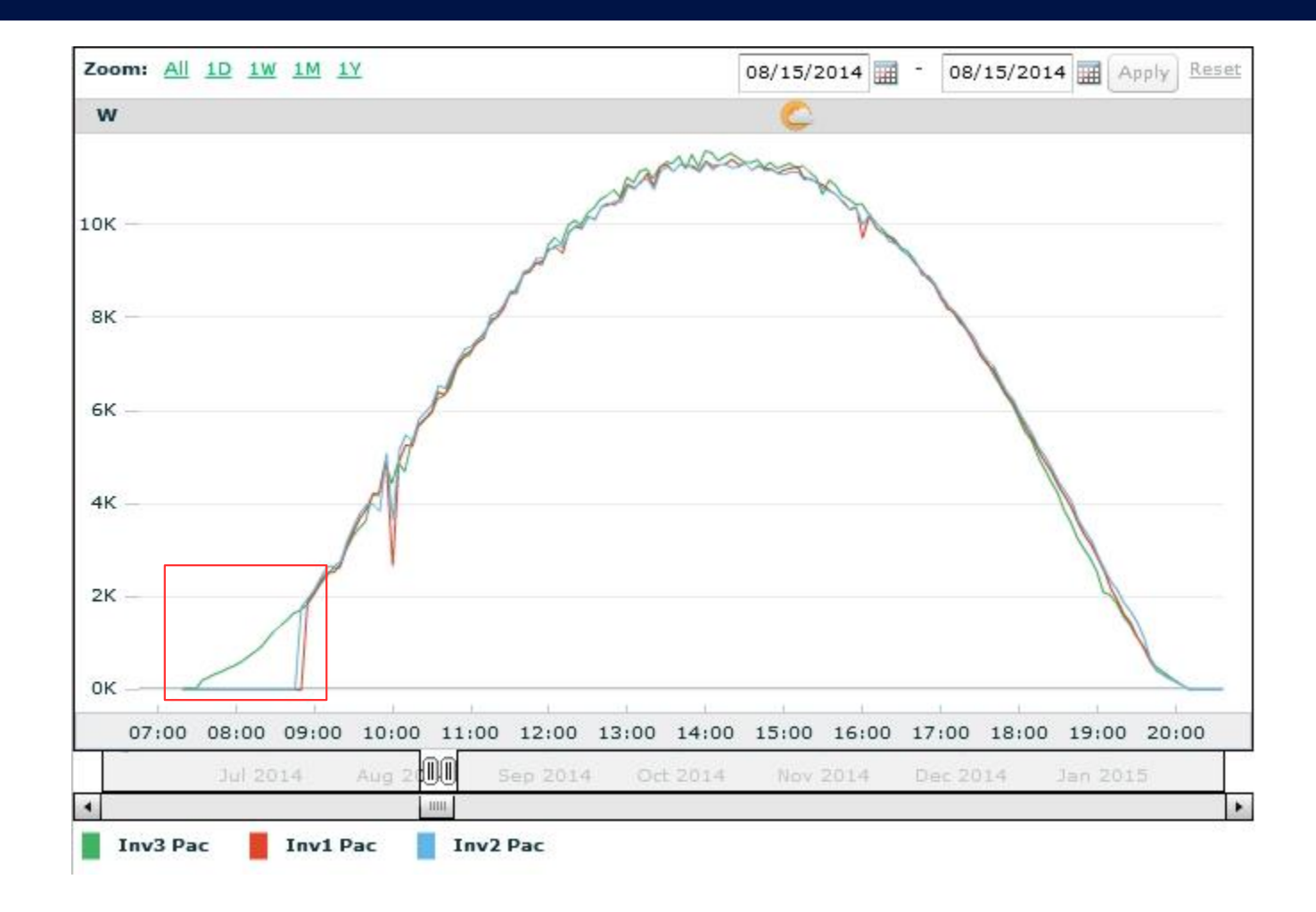

2 onduleurs commencent 1 heure plus tard que l'autre onduleur  $\blacksquare$ 

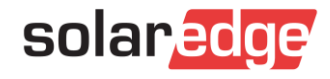

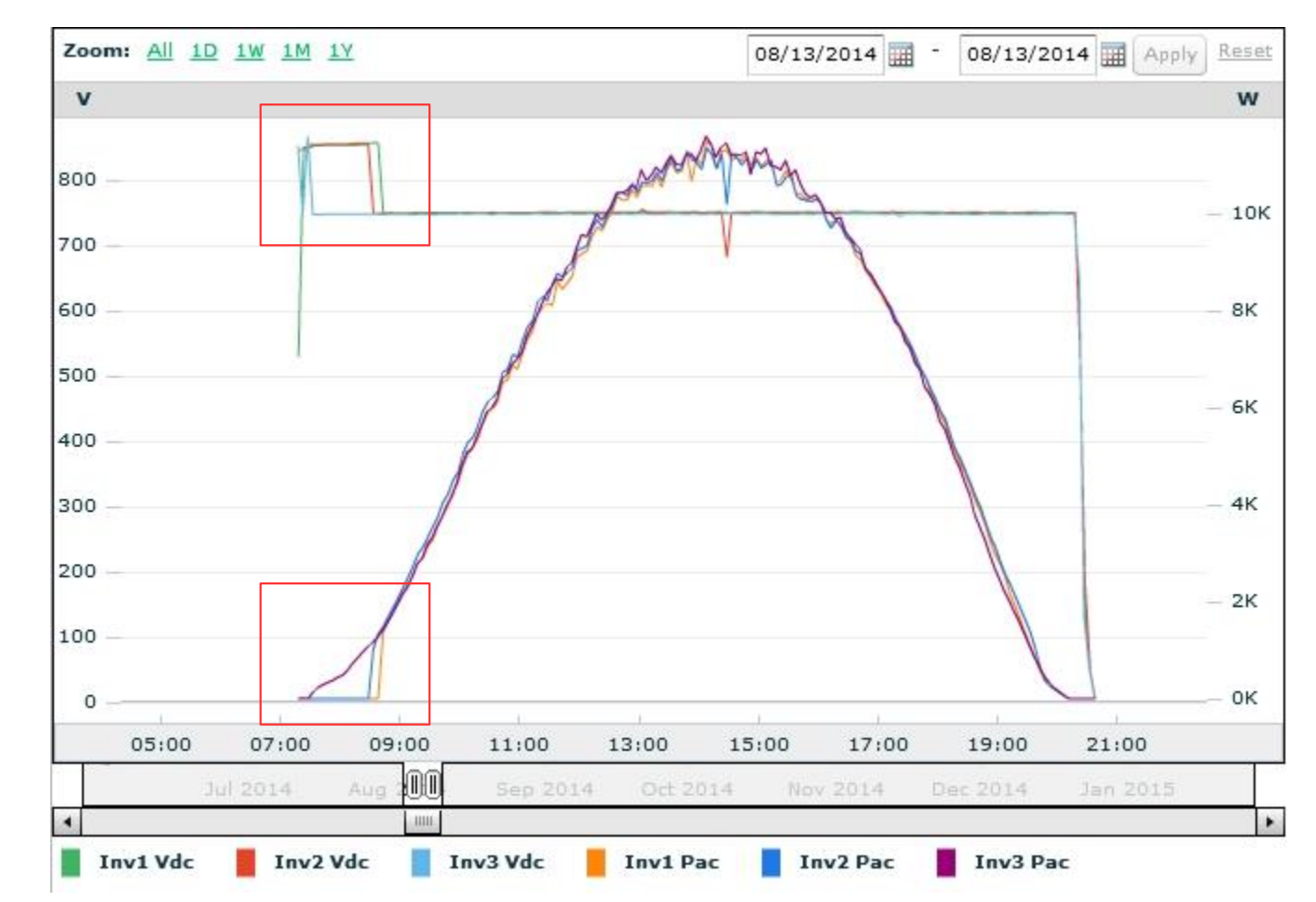

Si un onduleur ne produit pas de puissance, mais la tension continue reste  $\blacksquare$ supérieure à la tension continue nominale, une erreur d'onduleur est probable -<br>ici: défaut d'isolement ici: défaut d'isolement

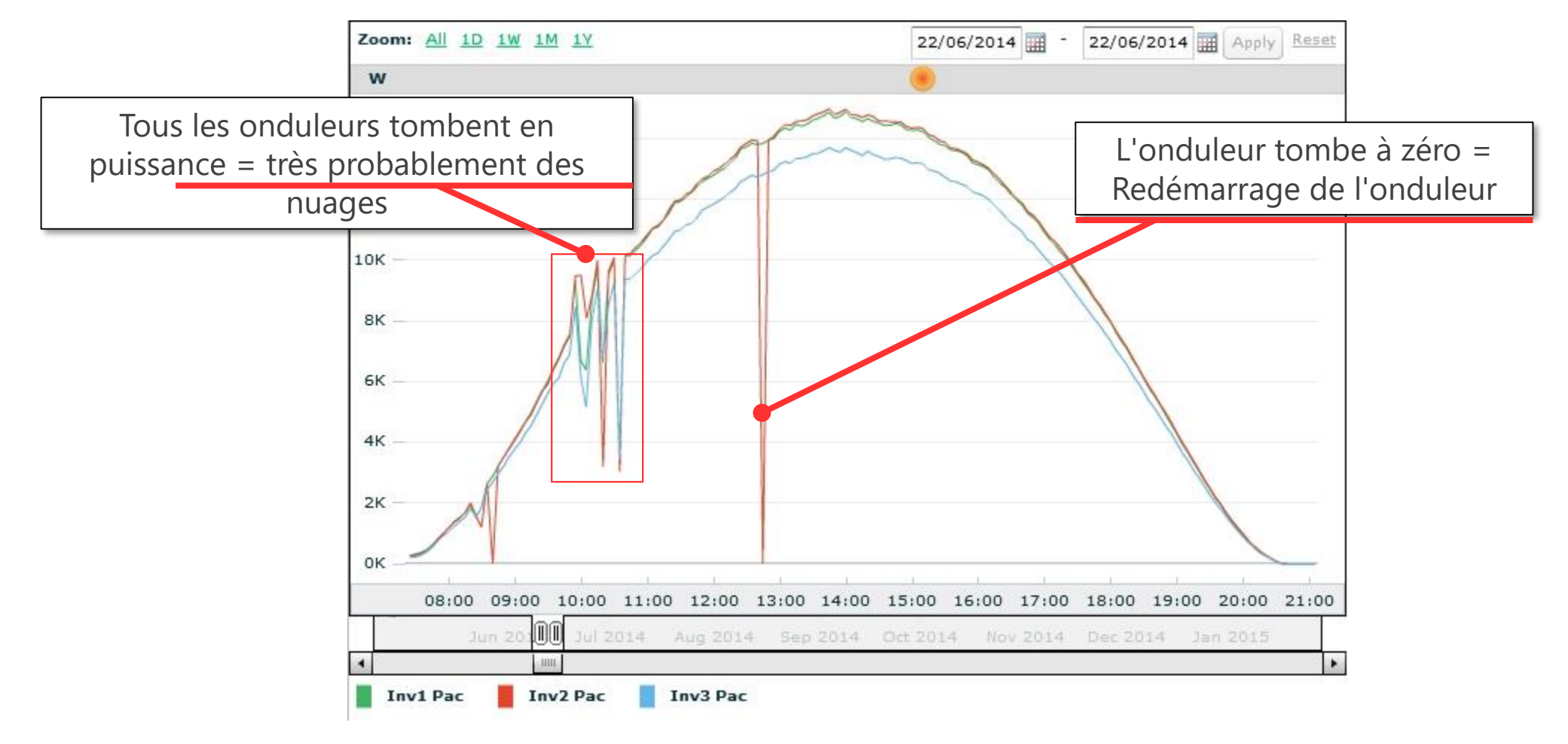

Dans cet exemple: déclenchement de l'onduleur en raison d'un mauvais réglage du pays. Erreur de fréquence ou de tension. solaredge

# Etape 2) Vérification des optimiseurs de puissance

2a) L'optimiseur de puissance communique? 2b) L'optimiseur de puissance produit? 2c) L'optimiseur de puissance est sous performant?

solaredge

## Etape 2a: l'optimiseur de puissance communique?

Comment identifier?

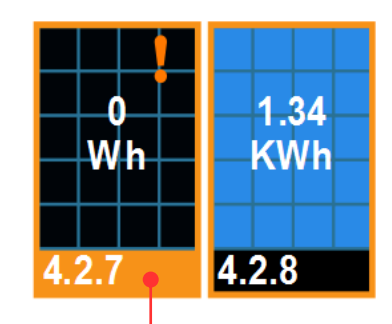

Pas de communication **OU** pas de production

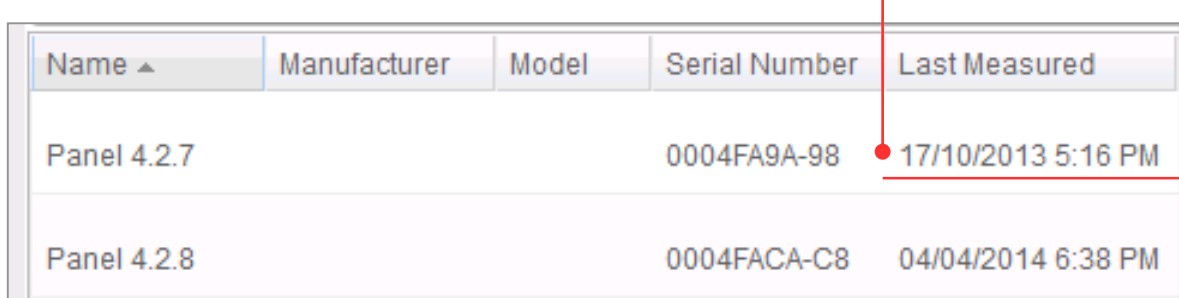

Si « Aucune donnée de l'optimiseur » l'alerte suivante va apparaitre :

Power optimizer shutdown No measurements received from Panel 33.2.1 in the last 2 Days

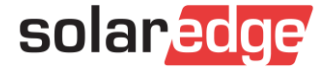

solar

### Etape 2a: l'optimiseur de puissance communique?

#### Comment dépanner :

**L'optimiseur de puissance a-t-il été remplacé auparavant sans mettre à jour le numéro de série dans l'admin – Agencement logique?**

- Aller dans « Admin » « Agencement logique » afin d'échanger le  $\blacksquare$ numéro de série :
- **Contacter le propriétaire afin de vérifier :**
	- S'il y a de la neige ou un fort ombrage  $\overline{\phantom{a}}$
	- Envoyer un technicien sur site

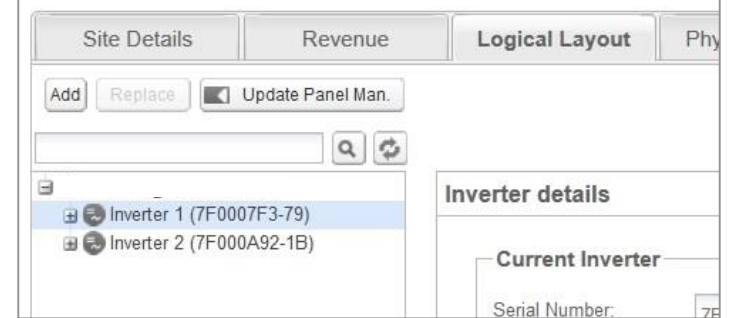

## Etape 2a: l'optimiseur de puissance communique?

#### Comment dépanner :

- **Vérification sur site?**
	- Mesure de la tension de sécurité de la chaine

Mesure de la tension de sécurité de l'optimiseur de puissance  $\sqrt{2}$ 

Mesure de la tension à vide du panneau  $\sqrt{2}$ 

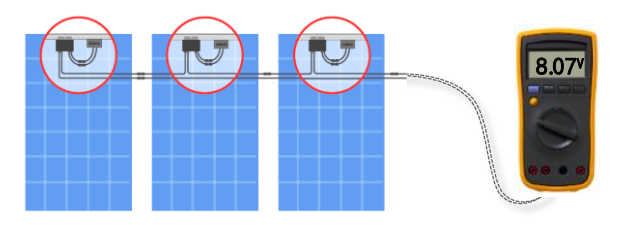

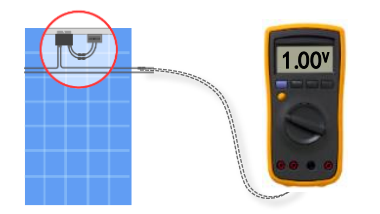

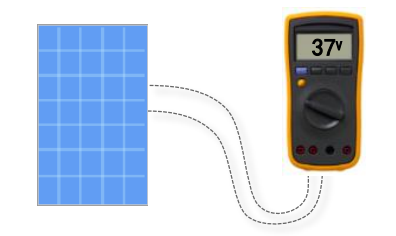

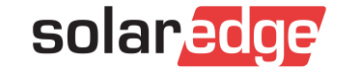

## Etape 2b: l'optimiseur de puissance produit?

Comment identifier?

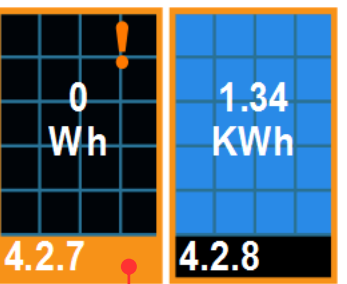

Pas de communication **OU** pas de production

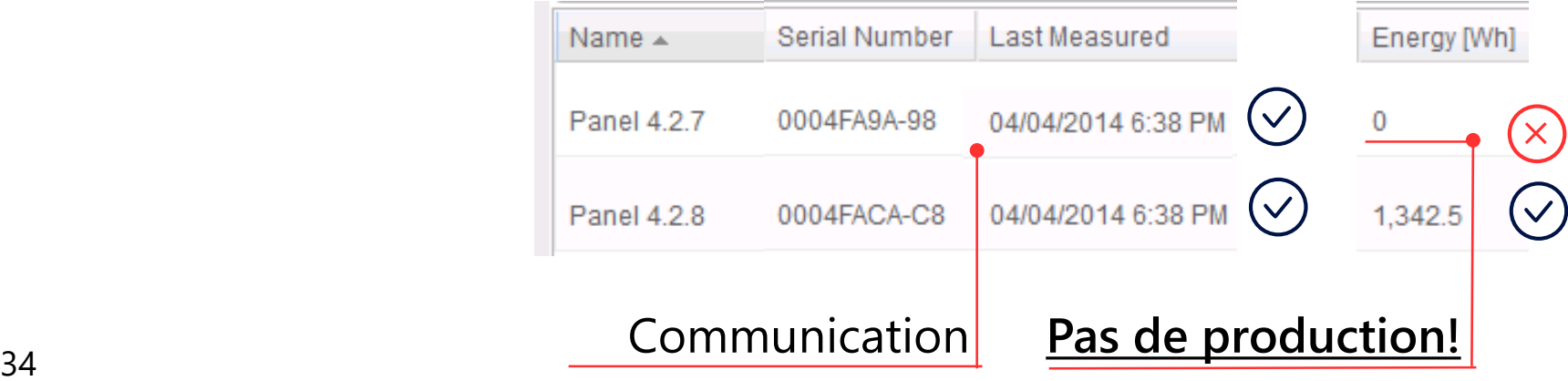

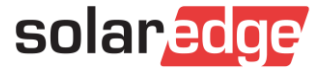

## Etape 2b: l'optimiseur de puissance produit?

#### Comment dépanner :

- **Seulement un / ou peu d'optimiseurs de puissance ne produisent pas?**
	- Faire un couplage
- **Toute la chaine ne produit pas?**
	- Avez-vous le minimum d'optimiseur de puissance sur une chaine? Vérifier les règles de design SolarEdge

**→ Re-design → Re-couplage** 

Vérifier sur site toutes les connexions

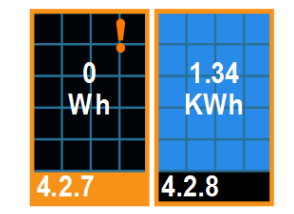

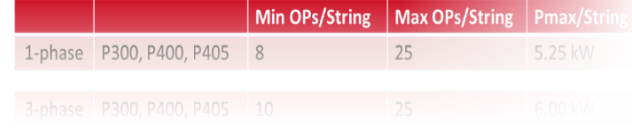

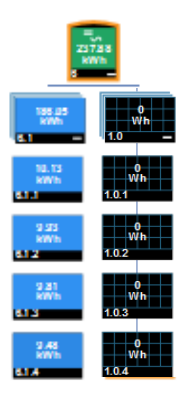

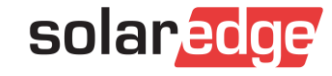

## Etape 2b: l'optimiseur de puissance produit?

#### Comment identifier?

#### Comparaison entre modules

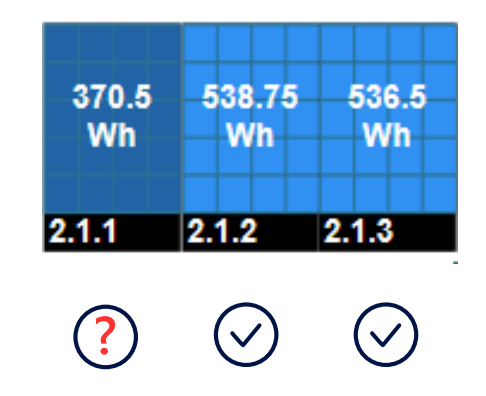

Remarque: assurez-vous de comprendre l'ombrage et l'orientation d'un système avant de juger de ses performances

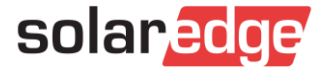

#### Comment identifier?

**4 façons d'identifier un ombrage:**

1) Vérifier le graphique « Puissance » de l'optimiseur de puissance L'ombrage ne se produit souvent qu'à certains moments de la journée

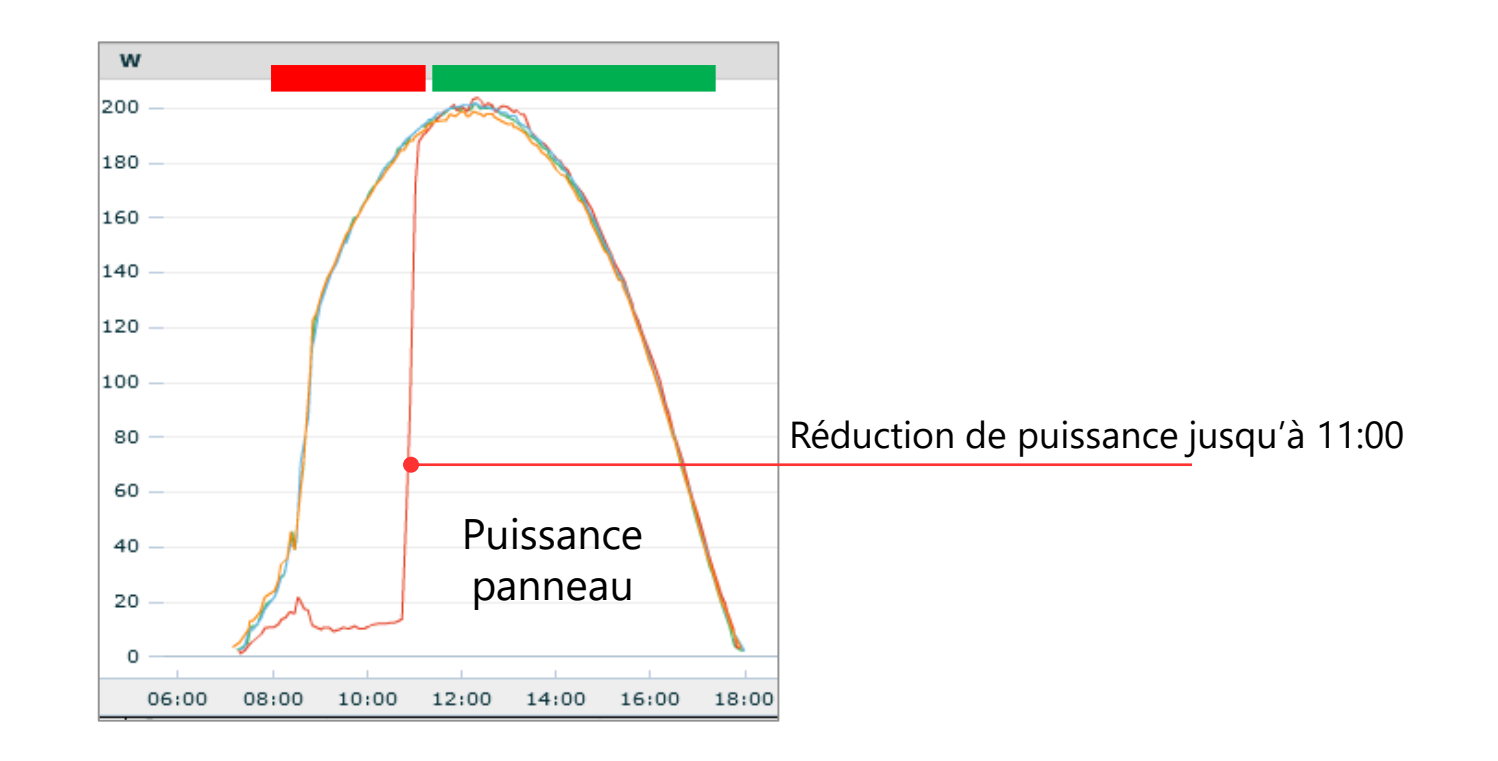

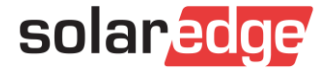

#### Comment identifier?

**4 façons d'identifier un ombrage:**

2) Vérifier le graphique « Tension Optimiseur » (Tension de sortie de l'optimiseur) **Un optimiseur à l'ombre**  $\mathbf{v}$ 38 ,,,,,,,,,,,,,,,,,,,, Optimiseur non ombré va 30 augmenter en tension  $\begin{array}{|c|c|c|c|c|c|}\n\hline\n\end{array}$  Plus d'ombrage après 11H 22 18 14 10 Optimiseur ombré va Tension diminuer en tension 6 **Optimiseur** 06:00 08:00 10:00 12:00 14:00 16:00 18:00

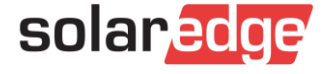

#### Comment identifier?

**4 façons d'identifier un ombrage:**

2) Vérifier le graphique « Tension Optimiseur » (Tension de sortie de l'optimiseur de puissance)

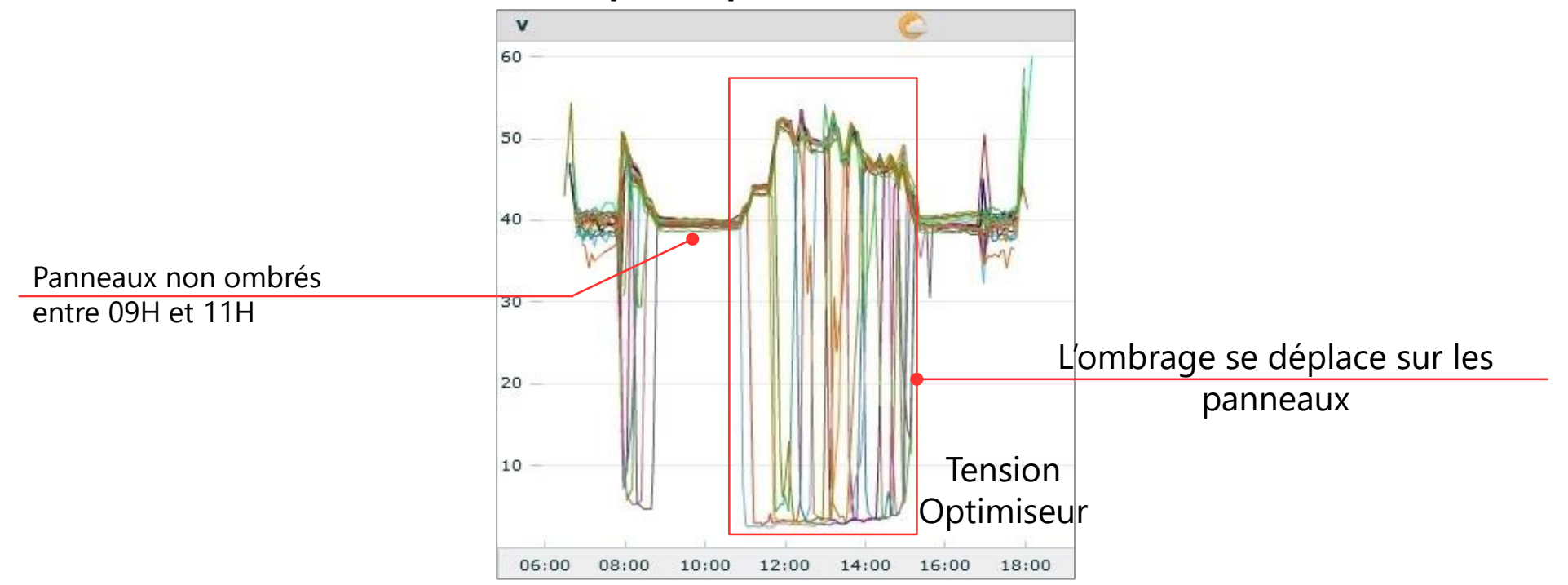

#### **Multiples optimiseurs ombrés**

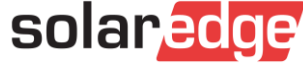

#### Comment identifier?

- **4 façons d'identifier un ombrage:**
	- 3) Vérifier le graphique « Tension » (Tension du panneau MPPT)

L'ombrage amène l'optimiseur de puissance à choisir un MPP différent

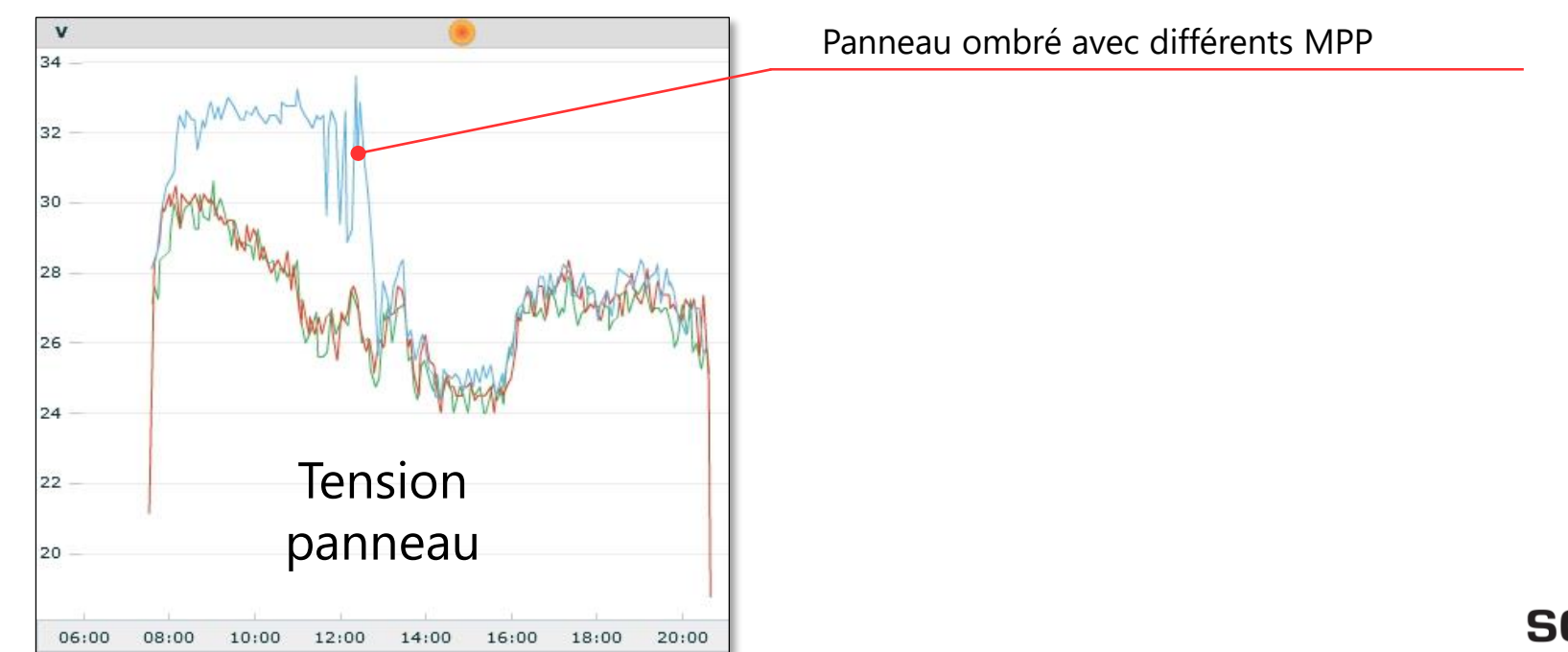

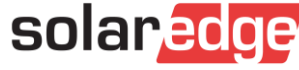

#### Comment identifier?

**4 façons d'identifier un ombrage:** 4) Utiliser la fonction « playback » dans l'agencement

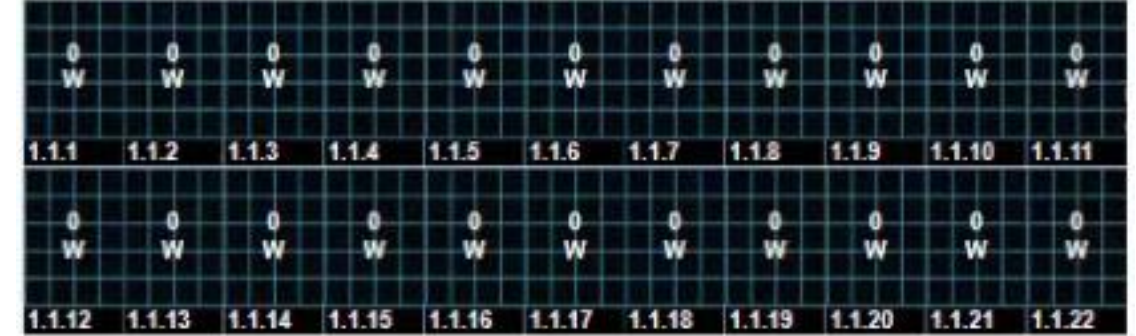

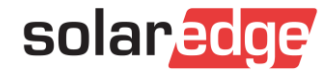

#### Comment dépanner :

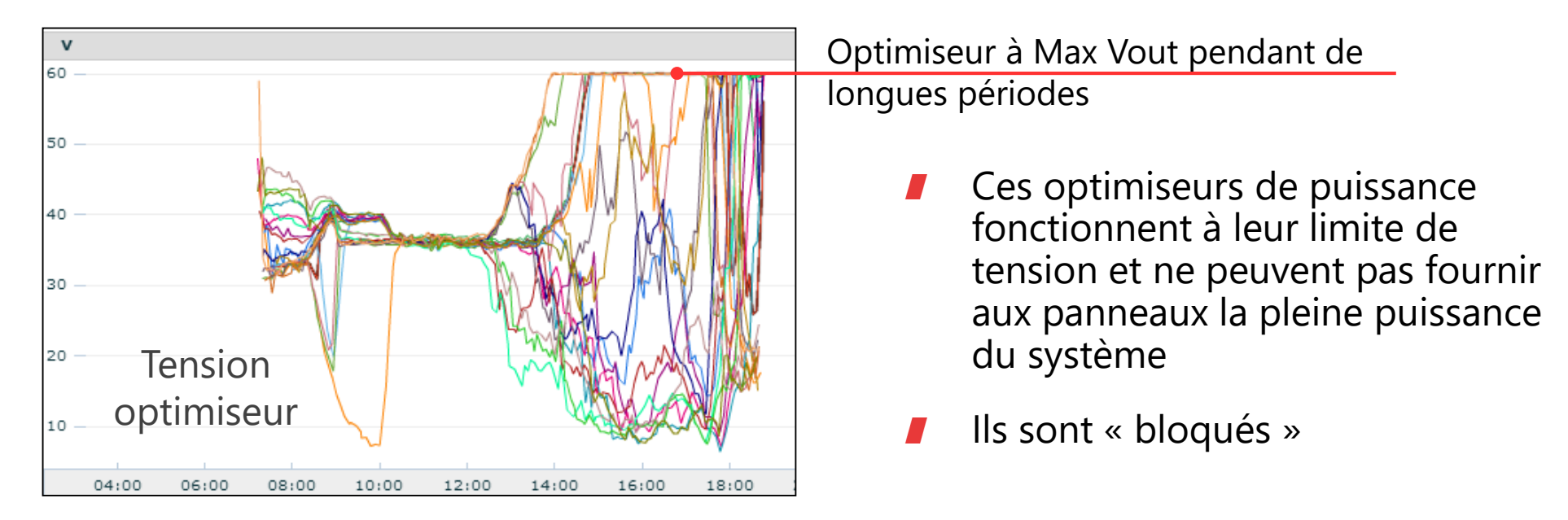

Optimiseur « bloqués »: Vérifiez la conception (nombre minimum d'optimiseurs de puissance par chaine). Augmentez le nombre d'optimiseurs de puissance (selon les règles de conception) (par exemple en combinant 2 chaines en série)

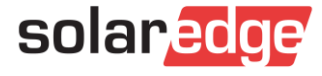

#### Comment dépanner :

- Mismatch modules
	- Les tolérances de mesure des optimiseurs entraîneront un léger décalage dans les graphiques
	- La saleté peut avoir une très forte influence sur le mismatch
	- Si le mismatch augmente avec le temps (mesurée avec des modules propres), il peut être nécessaire de vérifier les courbes IV des modules

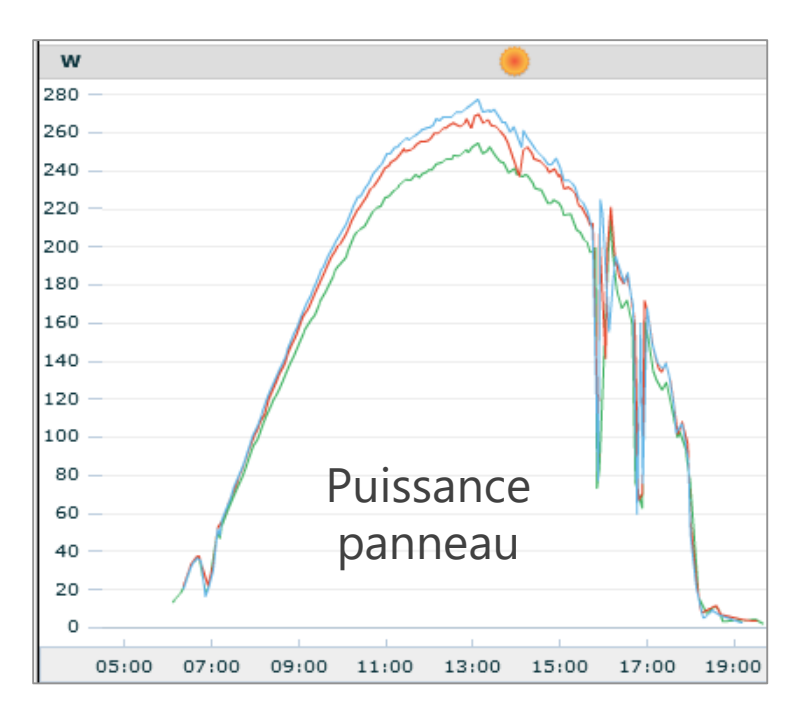

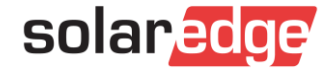

#### Comment dépanner :

- Effet PID (potential induced degradation)
	- La puissance du module décroît du + vers de la chaine

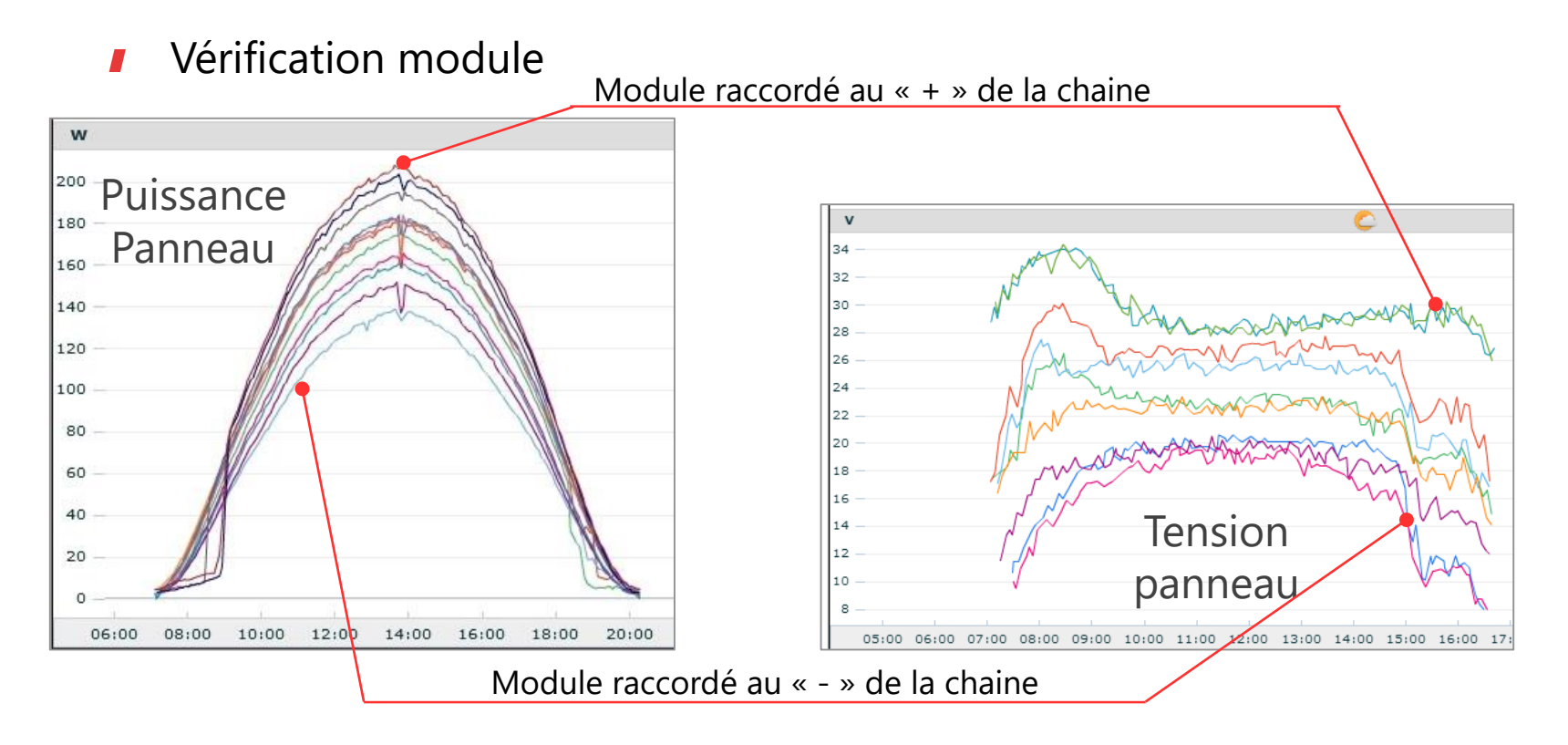

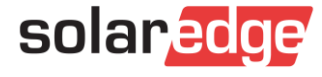

#### Comment dépanner :

- Diode de by-pass défectueuse
	- $\blacksquare$  Un panneau perd 1/3 (or 1/6)\* de sa puissance. Vérifier que la baisse de puissance est causée par une baisse de la tension du panneau.

62 58

Vérifier les diodes de by-pass du panneau Puissance

**\* Note:** Les panneaux standard avec 3 diodes perdent généralement 1/3 de leur tension. Avec P600/P730/P801/P850/P800P/P950 en configuration 2:1 vous verrez une chute de 45 tension de 1/6.

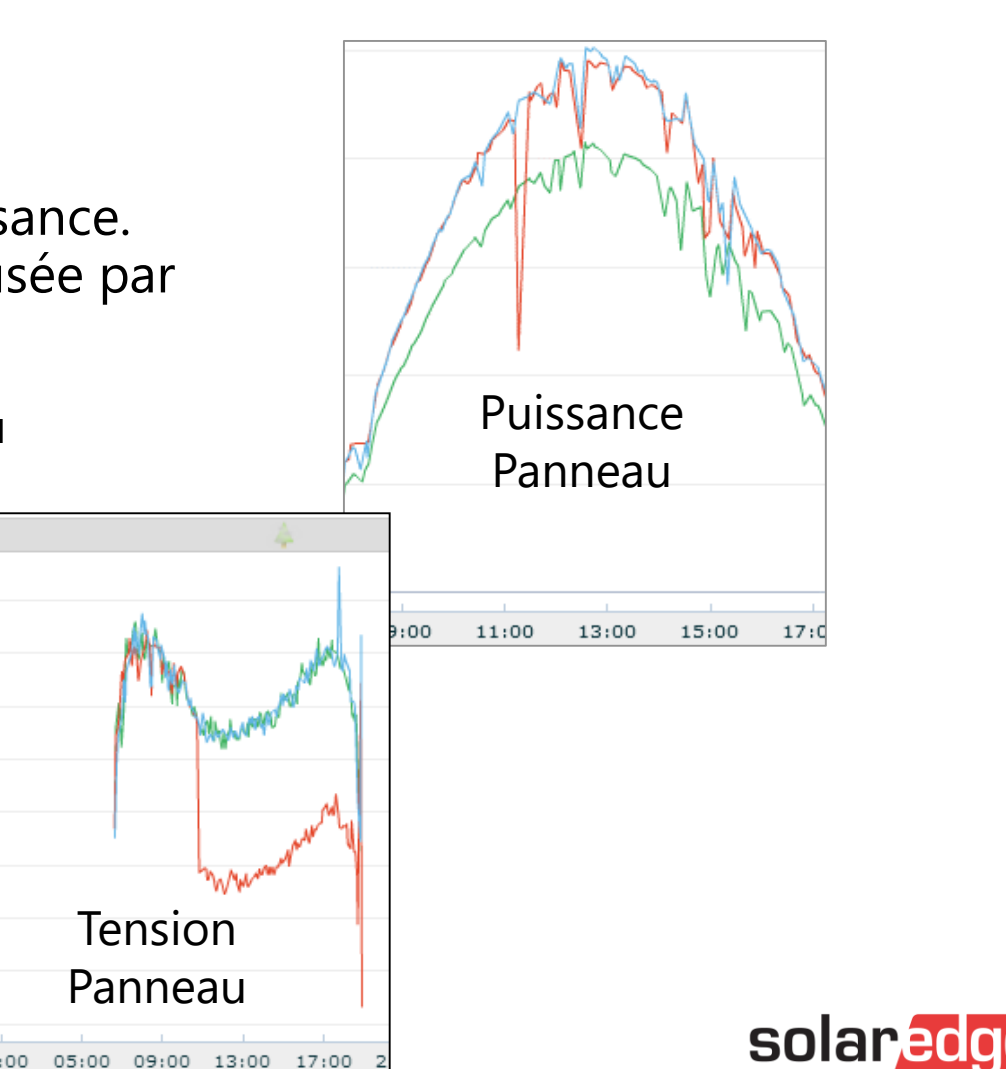

#### Comment dépanner :

- Tous les optimiseurs de puissance d'une même chaine sont sousperformant?
	- Vérifiez sur place toutes les connexions en série de la chaine: câbles, connecteurs, boîtiers de combinaison, sectionneur DC, ...

Une mauvaise connexion peut permettre à un petit courant de circuler, mais provoquer un arc électrique à des irradiations plus élevées.

Cela peut entraîner un comportement erratique de l'optimiseur de puissance (arrêt et redémarrage des chaines). Des erreurs AFCI (arc électrique) peuvent également se produire.

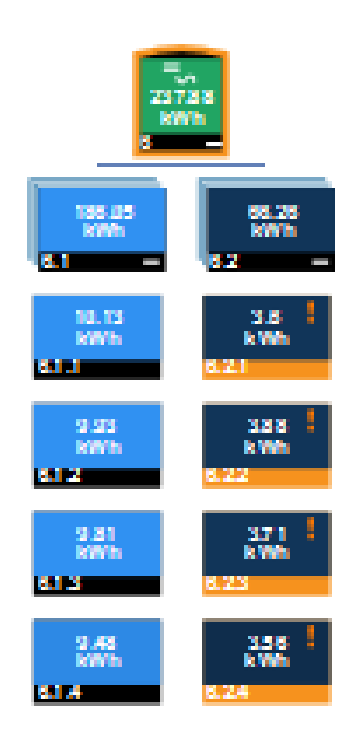

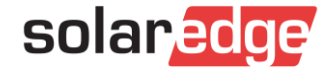

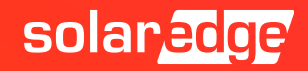

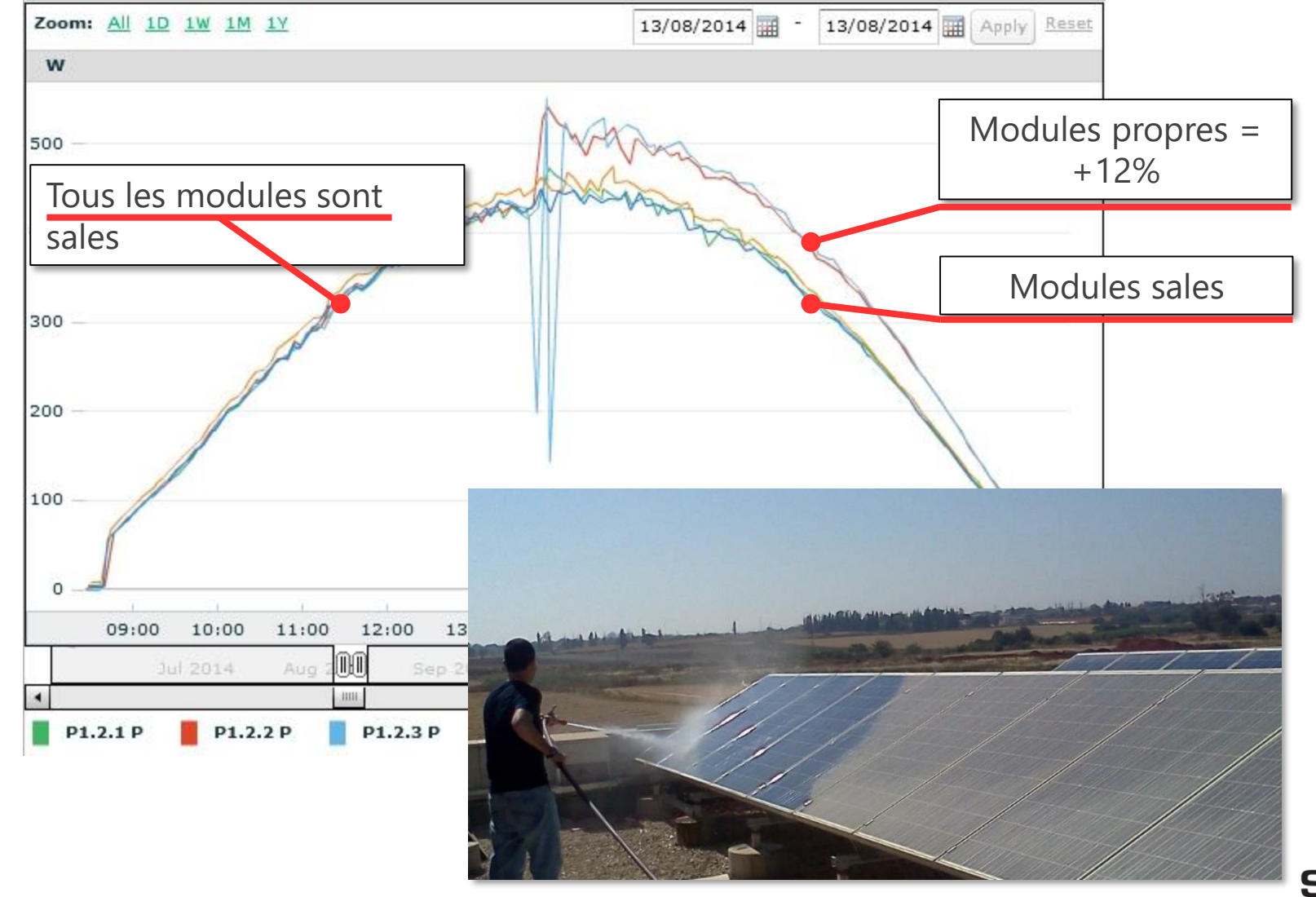

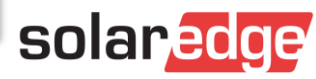

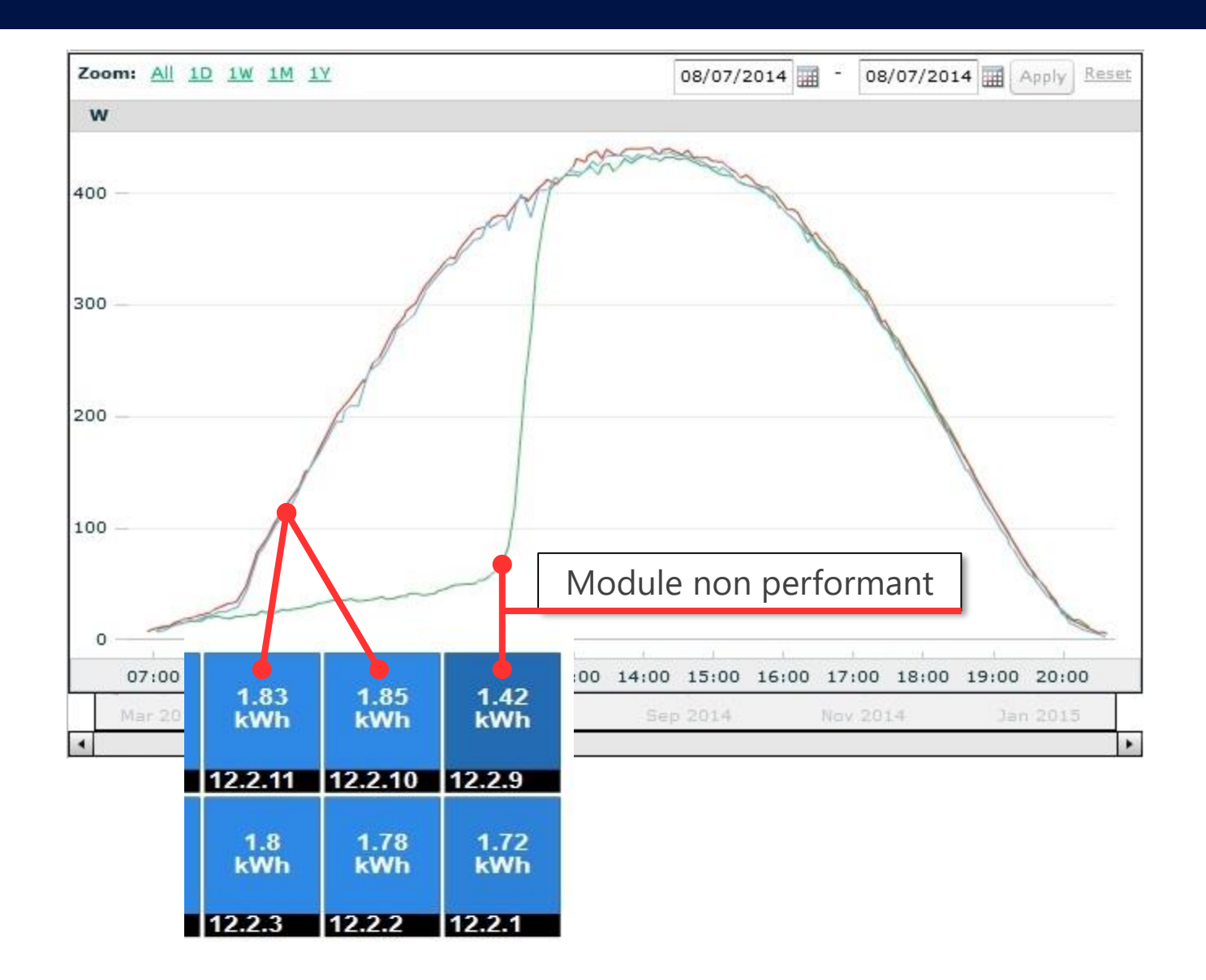

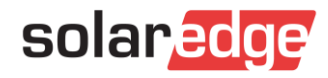

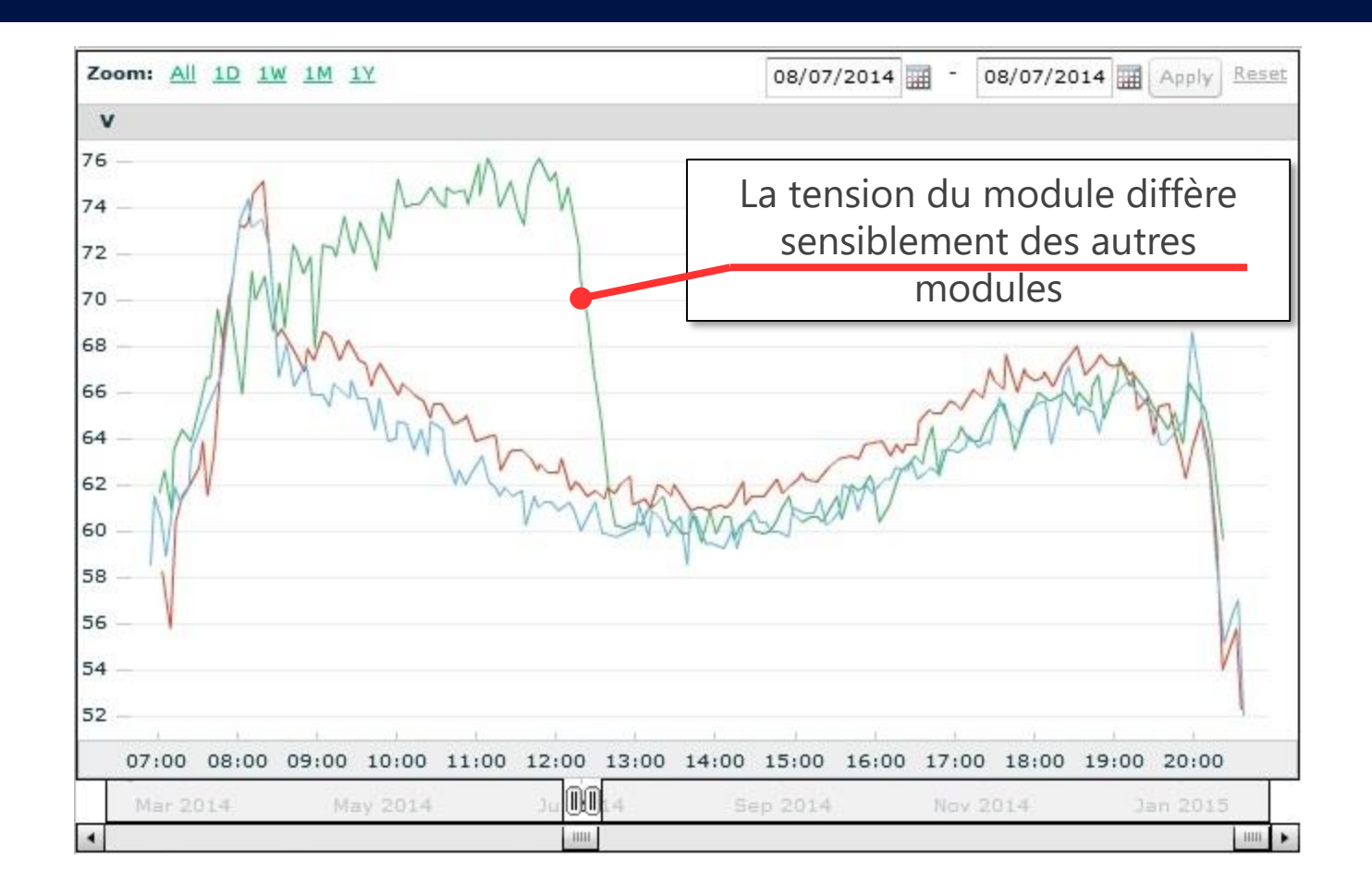

Indication claire de l'ombrage

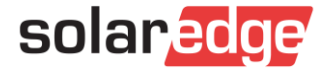

#### **Aidez-nous à améliorer nos webinaires:**

Veuillez répondre à notre sondage à la fin de ce webinaire

#### **Prochain webinaire:**

Mardi 19 mai à 11h – Nouvelles astuces pour vendre vos projets solaires à distance

#### **Consultez notre page dédiée pour vous inscrire:**

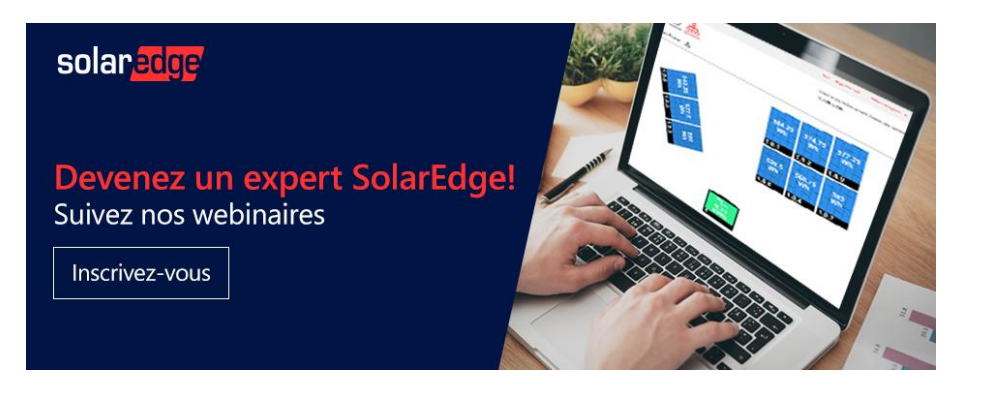

Toutes les présentations et replays de nos webinaires sont disponibles [sur la même page](https://marketing.solaredge.com/acton/fs/blocks/showLandingPage/a/8801/p/p-0769/t/page/fm/0).

# Merci !

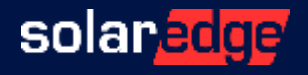